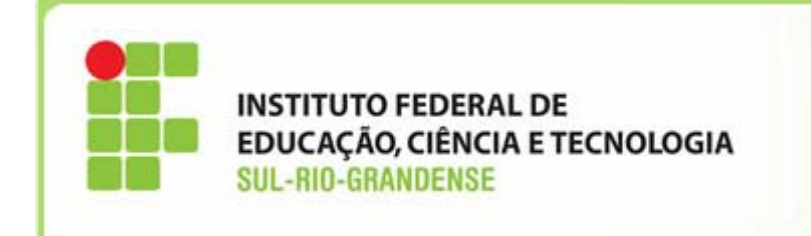

# **Implantação do Plano de Contas Aplicado ao Setor Público ‐ PCASP**

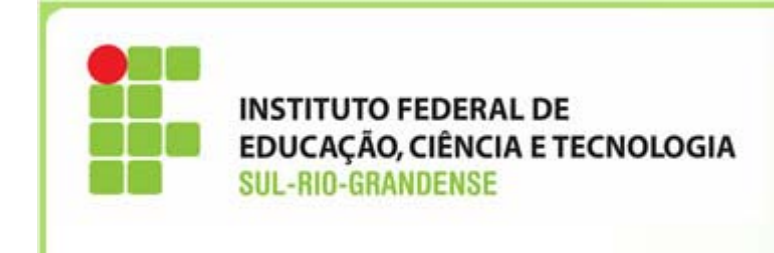

#### **ESTRUTURA DO PLANO DE CONTAS ATUAL**

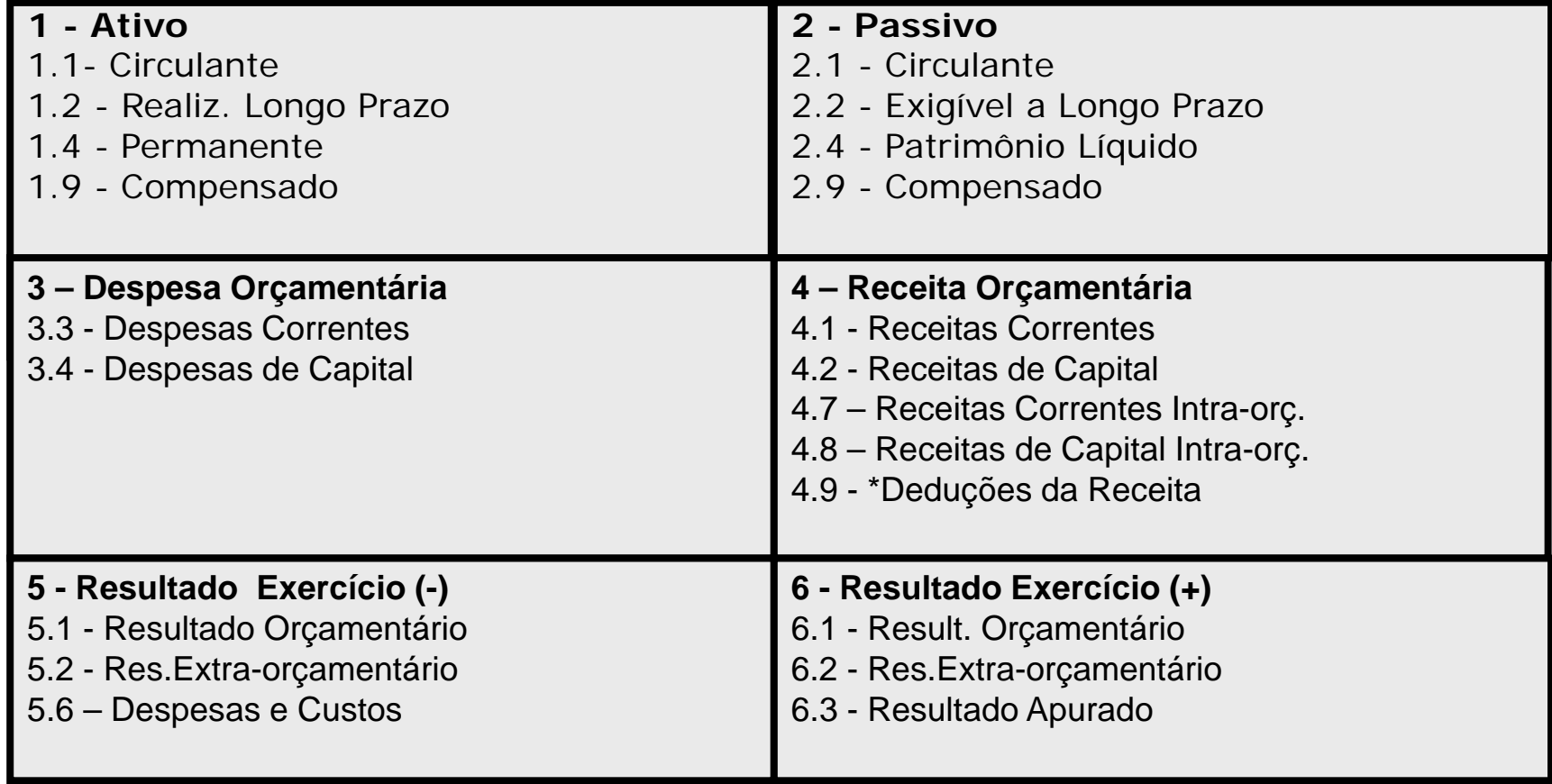

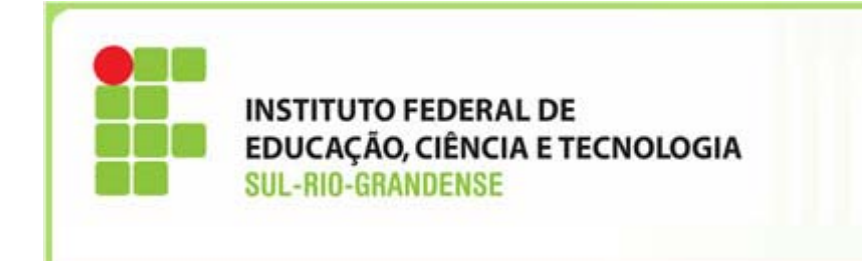

### **ESTRUTURA DO NOVO PLANO DE CONTAS APLICADO AO SETOR PÚBLICO**

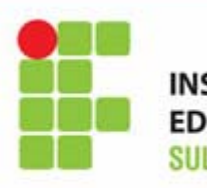

**EDUCAÇÃO, CIÊNCIA E TECNOLOGIA<br>SUL-RIO-GRANDENSE** 

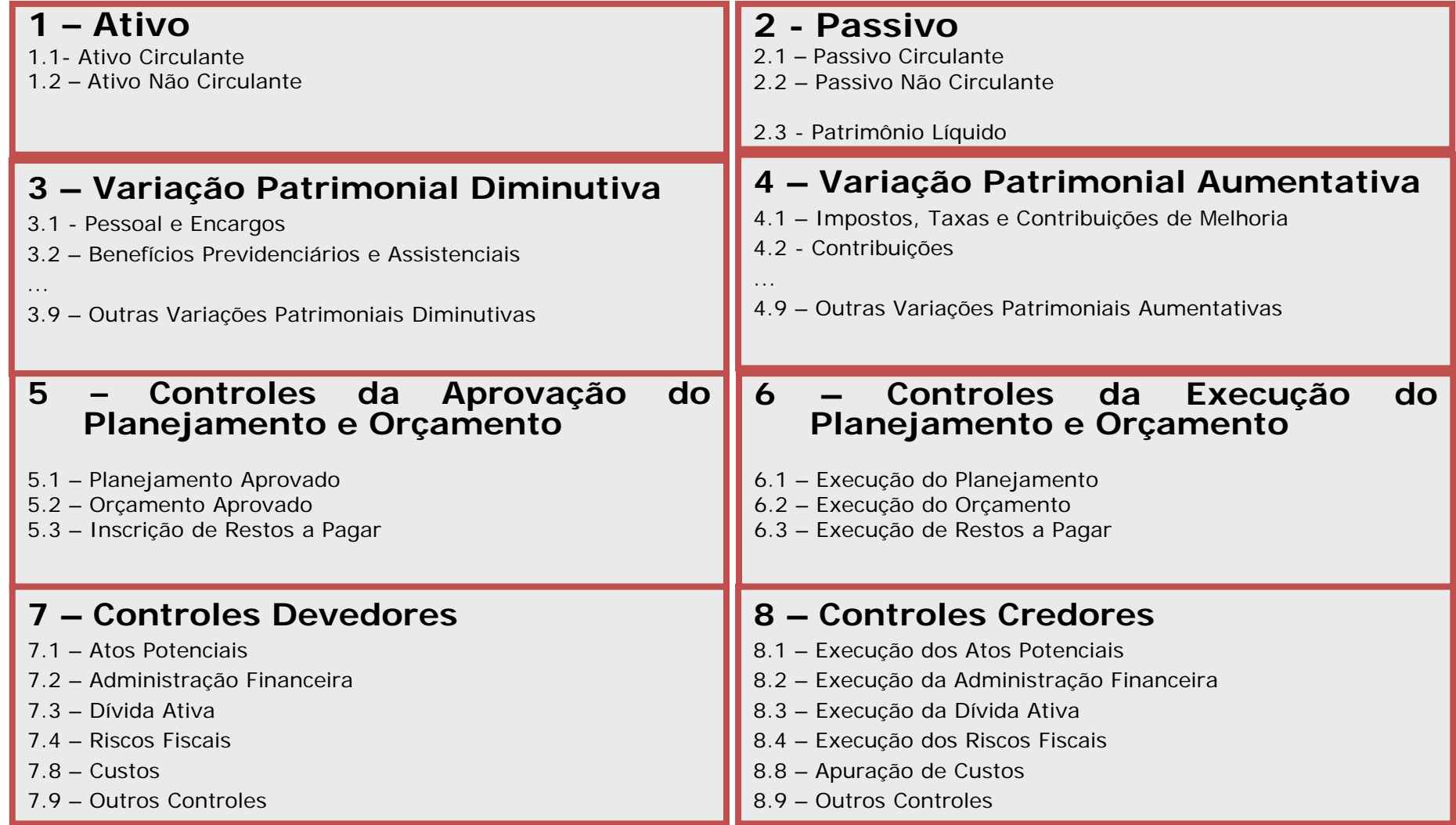

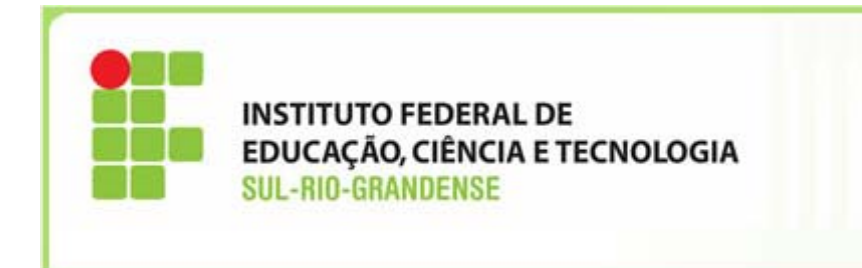

 $\checkmark$  No Plano de contas atual trabalhamos com sistemas contábeis

- $\blacksquare$ Sistema Orçamentário
- $\blacksquare$ **E** Sistema Financeiro
- $\blacksquare$ **Sistema Patrimonial**
- $\blacksquare$ Sistema de Compensação
- $\checkmark$  No novo Plano de contas os lançamentos serão efetuados com base na natureza das informações:
	- $\blacksquare$ Informações de Natureza Patrimonial
	- $\blacksquare$ Informações de Natureza Orçamentária
	- Informações de Natureza Típica de Controle

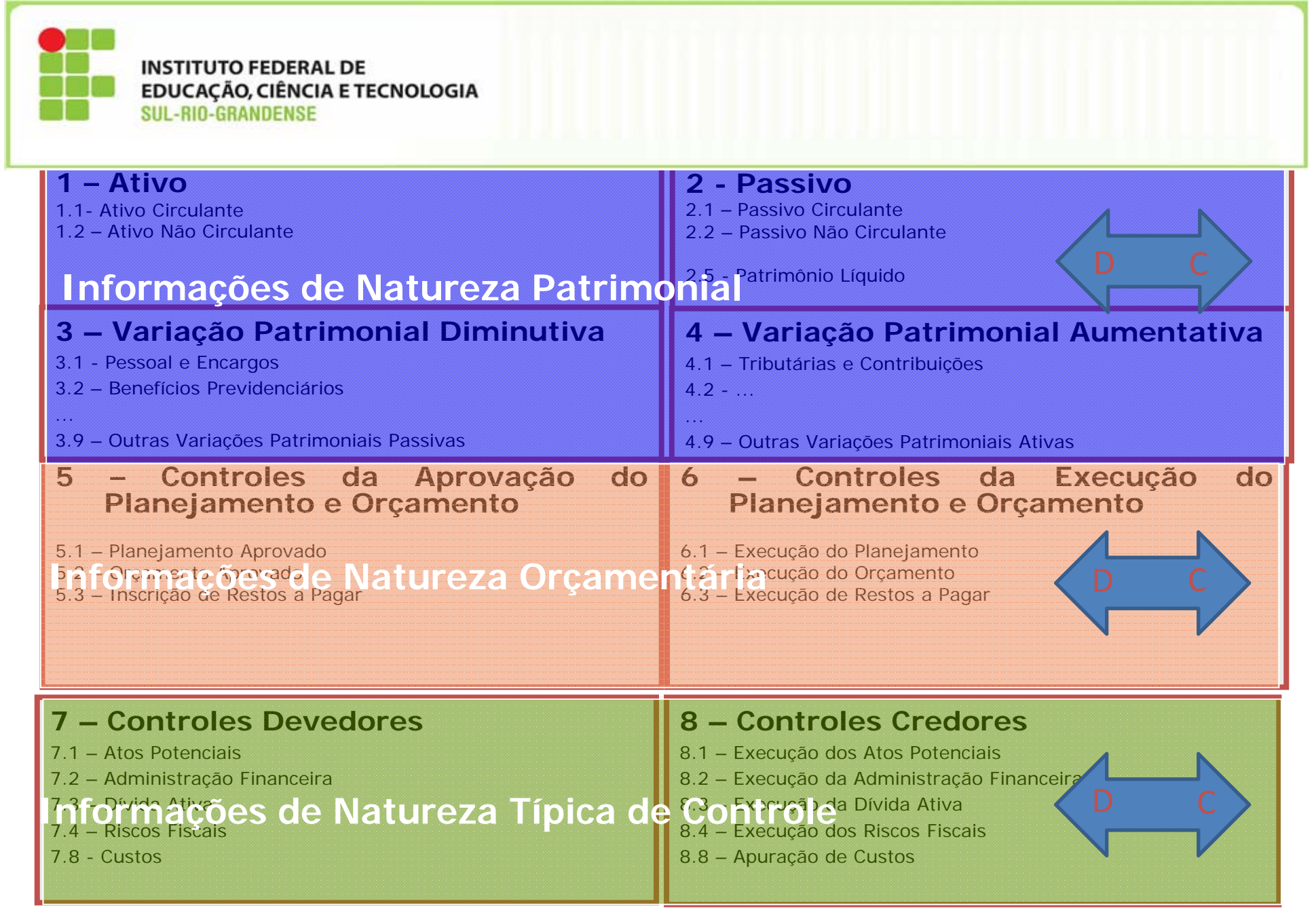

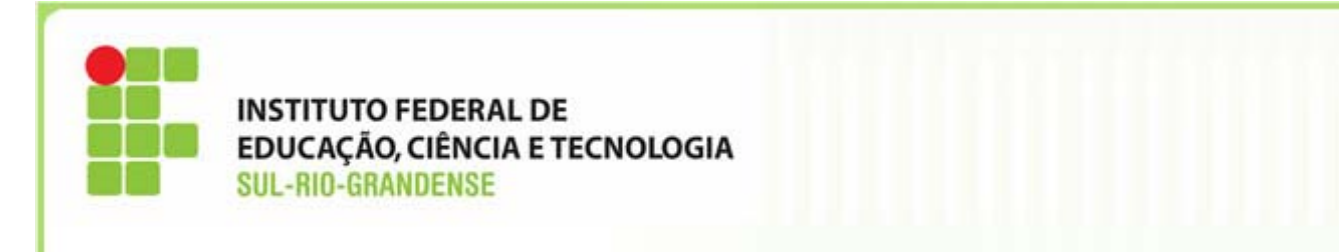

### **INDICADOR DE SUPERÁVIT FINANCEIRO**

 $\checkmark$  Indicador utilizado para cálculo do superávit financeiro, que corresponde à diferença entre Ativo Financeiro <sup>e</sup> Passivo Financeiro (Lei 4.320/64).

- $\checkmark$  Todas as contas possuem um tipo de ISF, sendo:
	- **ISF 'F' FINANCEIRO**
	- ISF 'P' PERMANENTE
	- **ISF 'X' FINANCEIRO OU PERMANENTE**
	- **ISF 'N' NÃO SE APLICA**

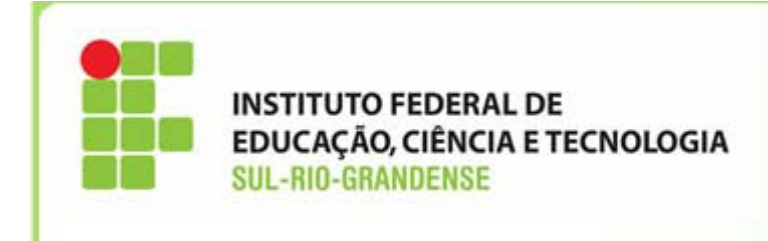

### **INDICADOR DE SUPERÁVIT FINANCEIRO**

 $\checkmark$  Todos os Ativos e Passivos Financeiros

- terão ISF do tipo 'F' ou "X"
- terão, no mínimo, conta corrente do tipo "fonte de recursos"

 $\checkmark$  As contas contábeis poderão assumir até dois tipos de contascorrentes quando <sup>o</sup> ISF for igual <sup>a</sup> "X"

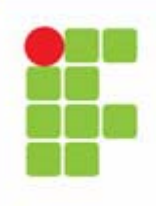

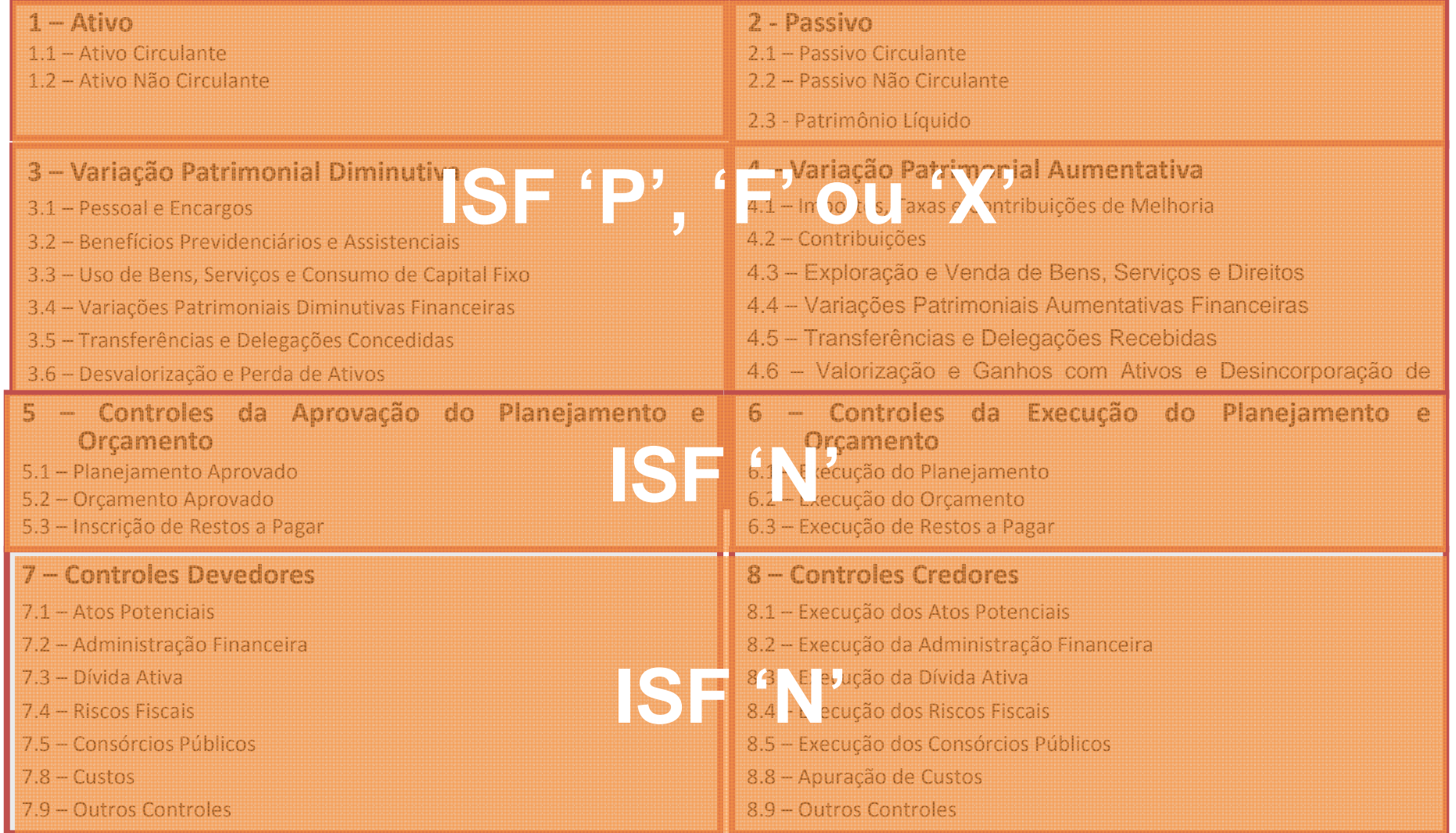

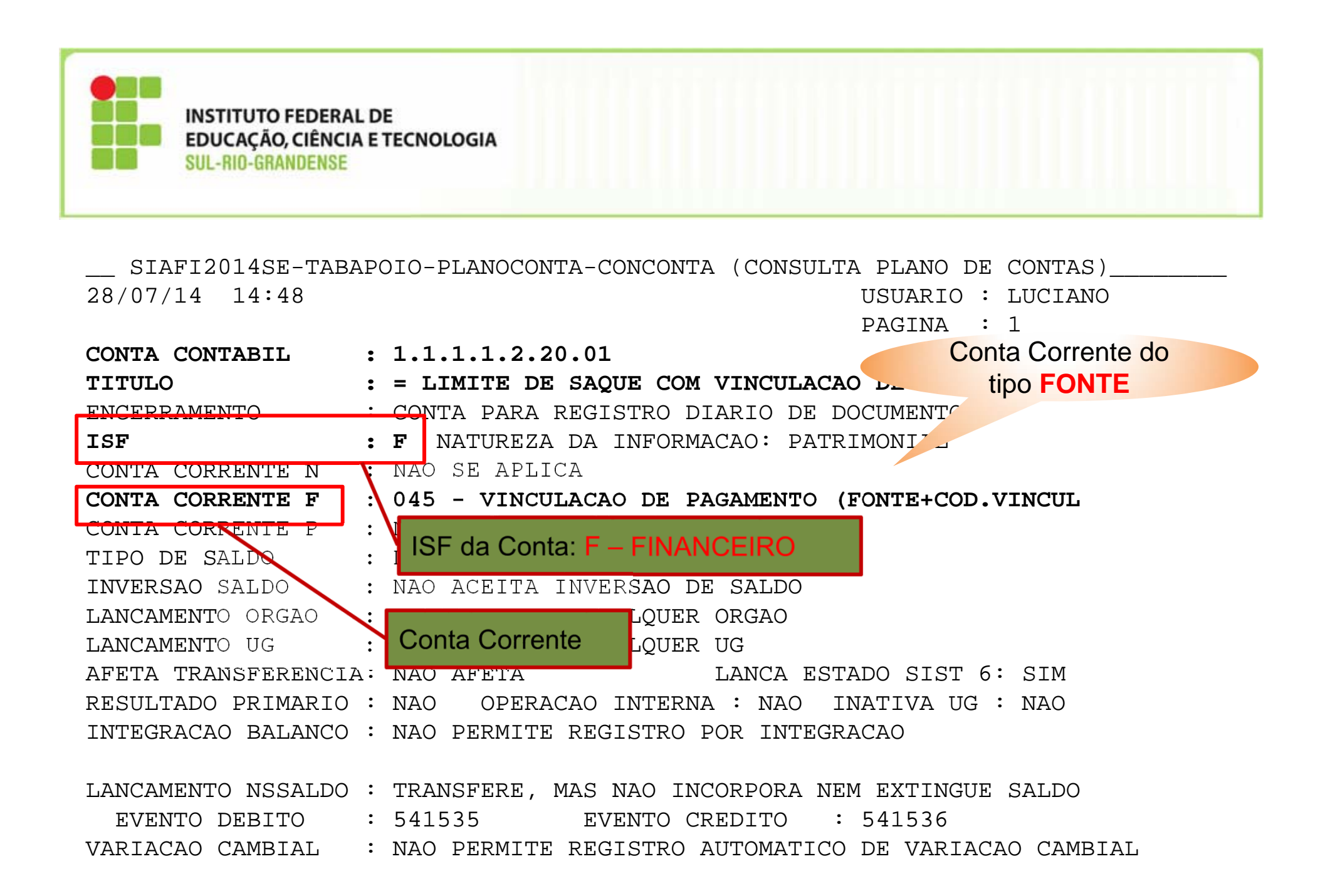

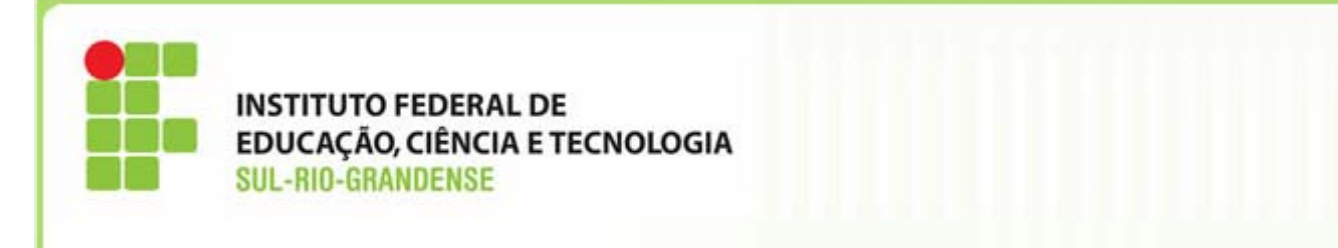

\_\_ SIAFI2014SE-TABAPOIO-PLANOCONTA-CONCONTA (CONSULTA PLANO DE CONTAS)\_\_\_\_\_\_\_\_

28/07/14 14:50 USUARIO : LUCIANO

PAGINA : 1

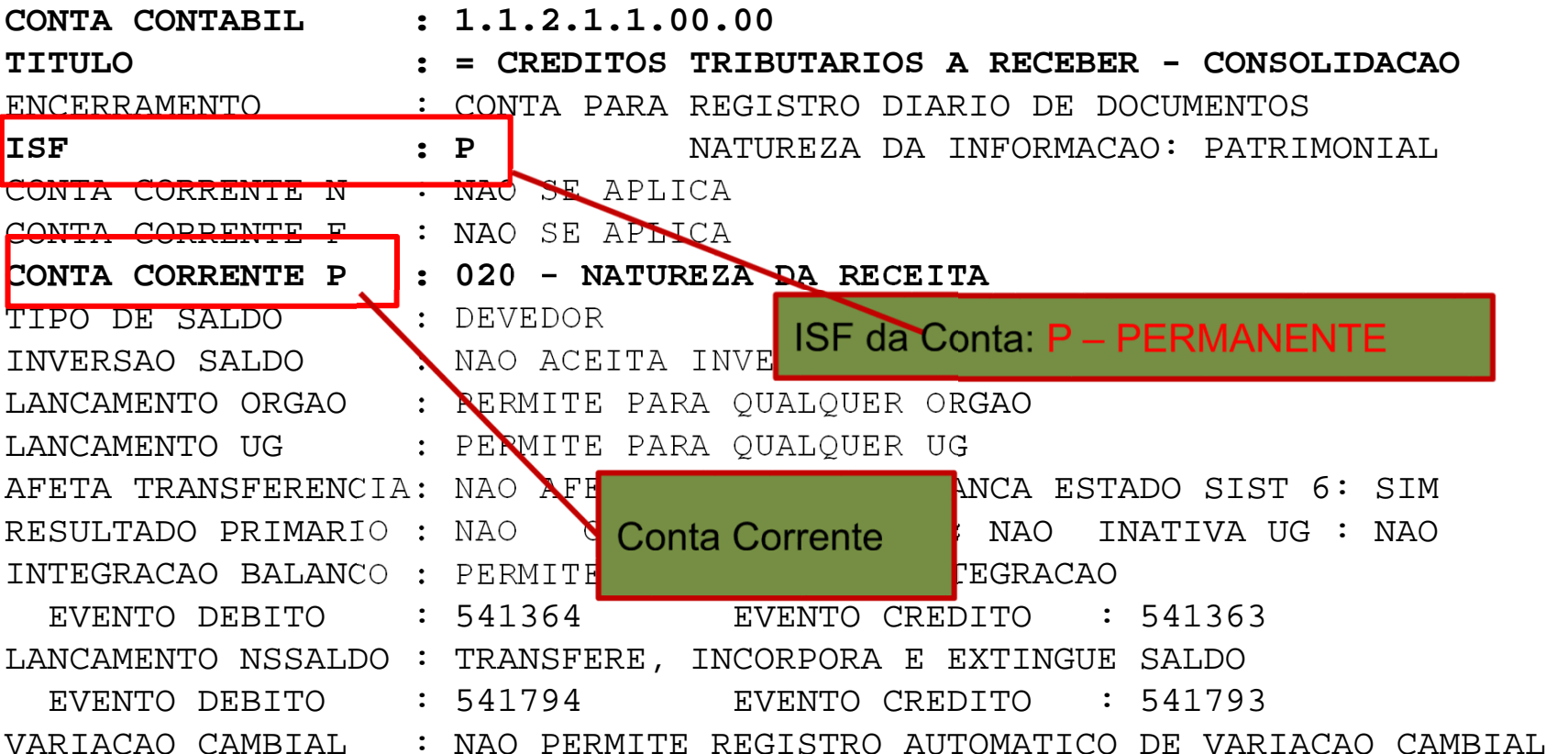

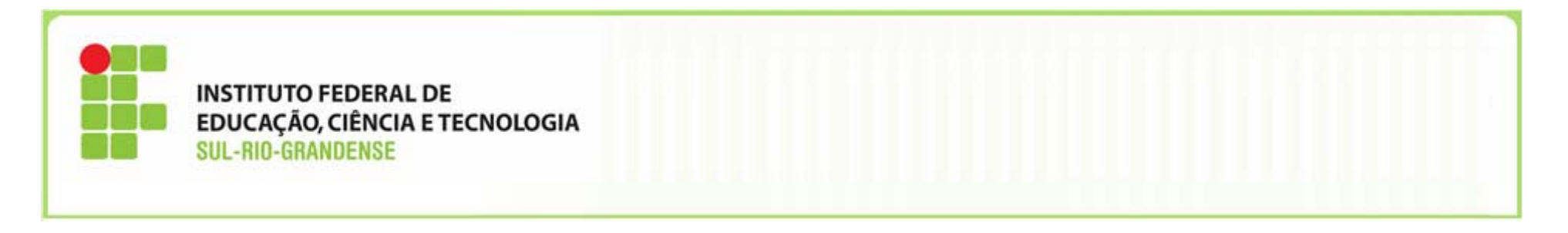

SIAFI2014SE-TABAPOIO-PLANOCONTA-CONCONTA (CONSULTA PLANO DE CONTAS) 28/07/14 14:47 USUARIO : LUCIANO PAGINA : 1**CONTA CONTABIL : 2.1.3.1.1.04.00TITULO : = CONTAS A PAGE** ENCERRAMENTO : CONTA PARA Registro de DS **ISF : X | NATUREZA DA INFORMACIÓN DE PATRIMONIAL** CONTA CORRENTE N \ : NAO SE APLIC **CONTA CORRENTE F : 094 - FR + CNPJ,CPF,UG,IG OU 999 CONTA CORRENTE P : 002 - CNPJ, CPF, UG, IG OU 999** TIPO DE SALDO (CRENOR INVERSAO SALDO \ : NAO A<mark>NI IOF 15 Ostata V - FINIAN</mark> LANCAMENTO ORGAO : PERMIT LANCAMENTO UG : PERMITE PARA QUALQUER UG AFETA TRANSFERENCIA: NAO AFETA LANCA ESTADO SIST 6: NAORESULTADO PRIMARIO : NA**O Contas Correntes collectuativa de la funcción de la funcción de la funcció** INTEGRACAO BALANCO : PERMITE REGISTRO POR INTEGRACAO EVENTO DEBITO : 541364 EVENTO CREDITO : 541363LANCAMENTO NSSALDO : TRANSFERE, INCORPORA E EXTINGUE SALDO EVENTO DEBITO : 541794 EVENTO CREDITO : 541793Conta Corrente do tipo **FONTE**

VARIACAO CAMBIAL : NAO PERMITE REGISTRO AUTOMATICO DE VARIACAO CAMBIAL

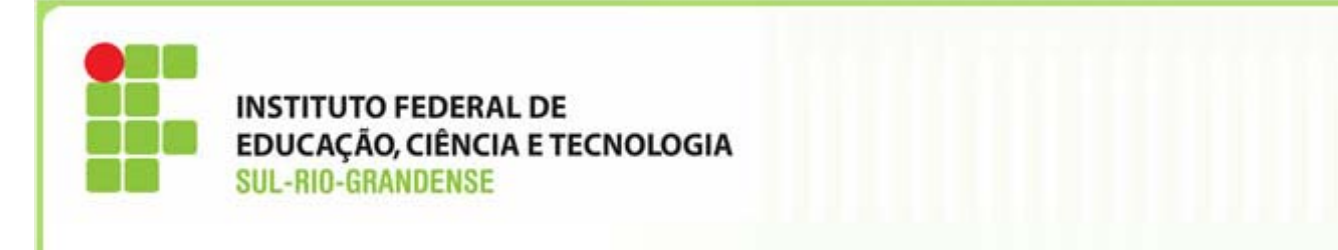

\_\_ SIAFI2014SE-TABAPOIO-PLANOCONTA-CONCONTA (CONSULTA PLANO DE CONTAS)\_\_\_\_\_\_\_\_ 28/07/14 14:51 USUARIO : LUCIANO PAGINA : 1**CONTA CONTABIL : 3.1.1.1.1.01.00TITULO : VENCIMENTOS E SALARIOS**ENCERRAMENTO : CONTA COM ENCERRAMENTO NA PRIMEIRA ETAPA**ISF : N** NATUREZA DA INFORMACAO: PATRIMONIAL**CONTA CORRENTE N : 000 - NAO EXIGE**CONTA CORRENTE R : NAO SE APLICA CONTA CORRENTE P ISF da Conta: N - NÃO SE APLICA TIPO DE SALDO INVERSAO SALDO : NAO ACEITA INVERSAO DE SALDOLANCAMENTO ORGAO : PERMITE PARA OUALOUER ORGAO LANCAMENTO UG : **N** Conta Corrente UER UG AFETA TRANSFERENCIA: NAO CONCLETION DE LANCA ESTADO SIST 6: SIM RESULTADO PRIMARIO : NAO OPERACAO INTERNA : NAO INATIVA UG : NAOINTEGRACAO BALANCO : PERMITE REGISTRO POR INTEGRACAOEVENTO DEBITO : 541347 EVENTO CREDITO : 541346LANCAMENTO NSSALDO : NAO TRANSFERE, NAO INCORPORA NEM EXTINGUE SALDO

VARIACAO CAMBIAL : NAO PERMITE REGISTRO AUTOMATICO DE VARIACAO CAMBIAL

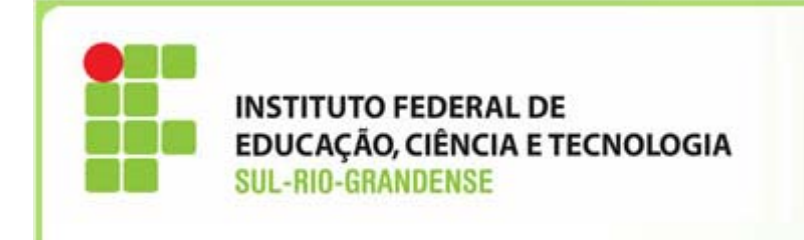

## **TRANSPOSIÇÃO DE SALDOS**

 $\triangleright$  As contas contábeis **As contas contábeis que possuem indicador de encerramento do tipo "registro diário de documento" terão seus saldos automaticamente transpostos para <sup>o</sup> exercício seguinte no dia 31 de dezembro. Após esta data todos os lançamentos com data retroativa ao exercício anterior terão seus saldos transportados para <sup>o</sup> exercício seguinte de forma on-line.**

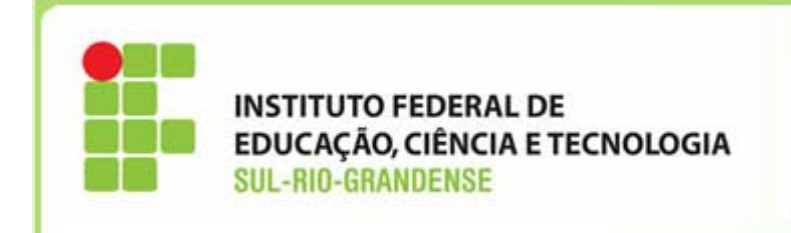

#### **Contas contábeis com ISF=F**

 Se <sup>a</sup> conta contábil de origem **não tiver conta corrente,** <sup>a</sup> conta contábil PCASP terá conta corrente "Fonte de Recursos" fixada na 0177000000 –Fonte de Recursos <sup>a</sup> Classificar ou 0190000000 – Recursos Diversos.

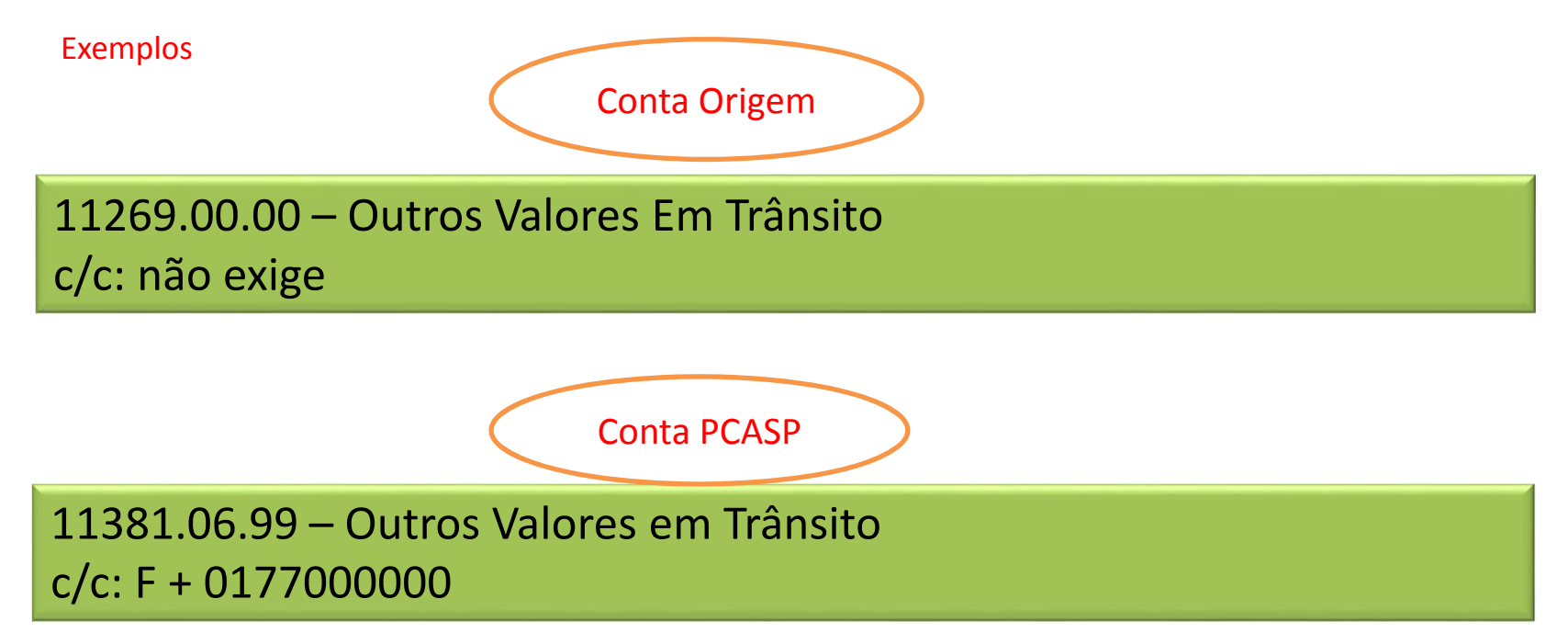

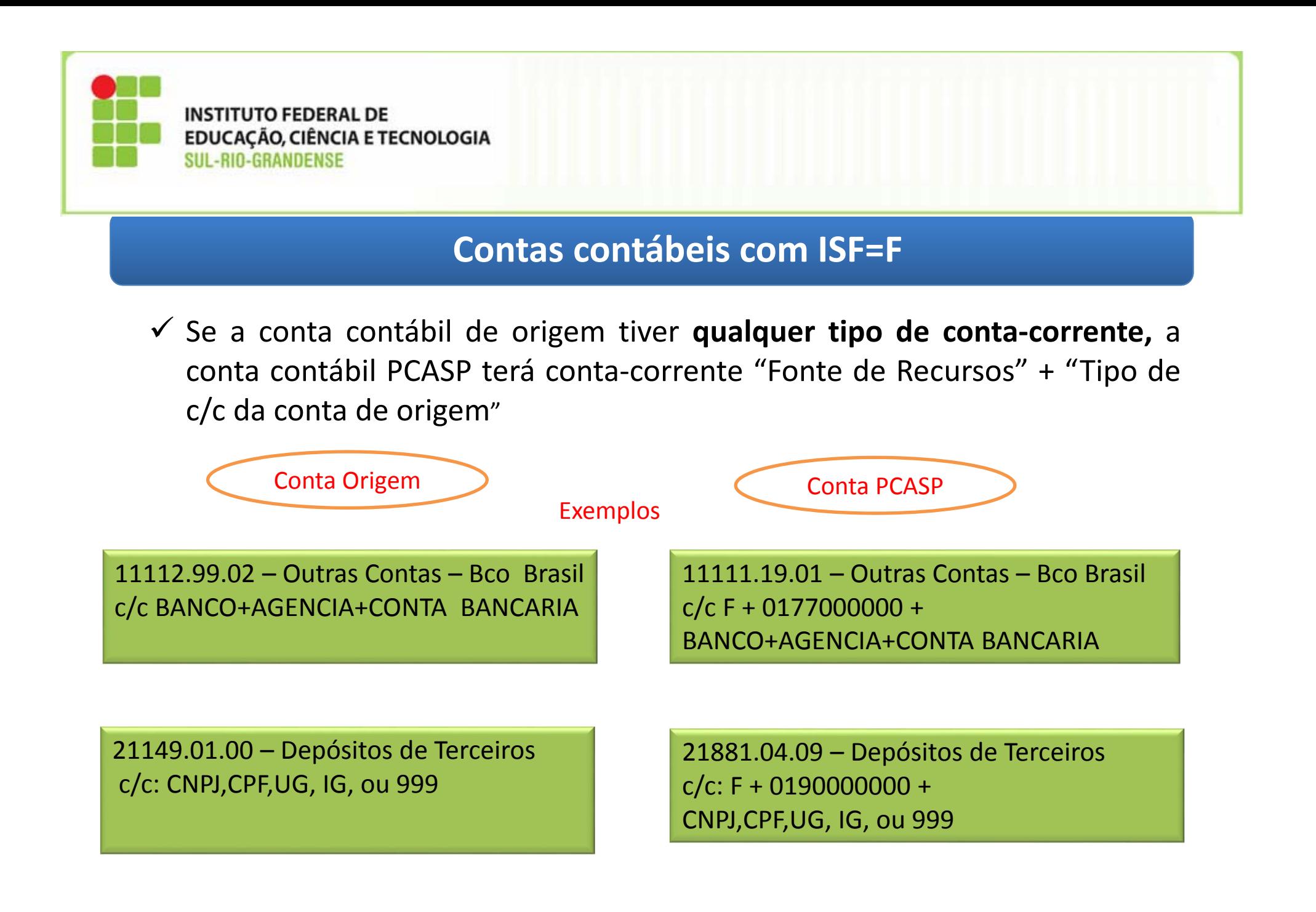

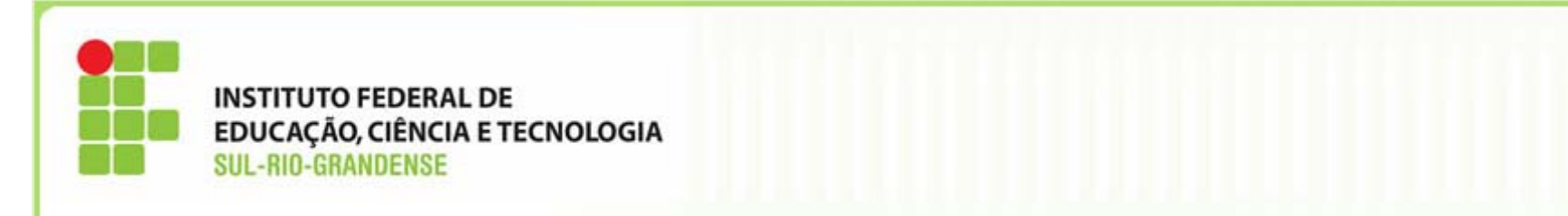

#### **Contas contábeis com ISF=F**

 Se <sup>a</sup> conta contábil de origem tiver **"Fonte de Recursos" no c/c** <sup>e</sup> esta informação não estiver no início, então este c/c terá <sup>a</sup> formatação alterada para trazer <sup>a</sup> informação da FR para <sup>o</sup> início do mesmo.

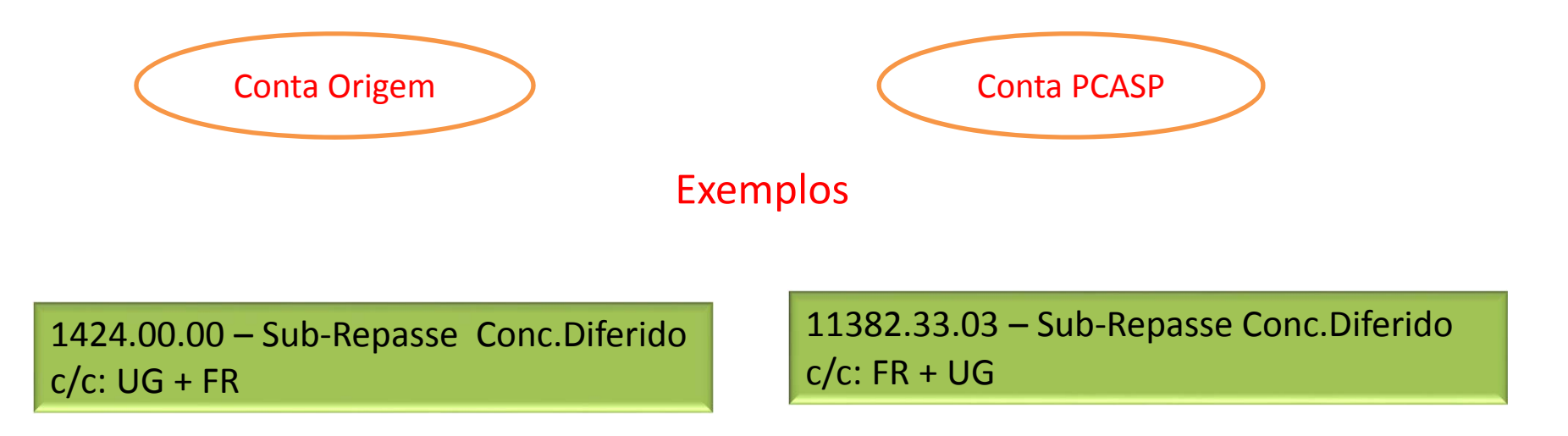

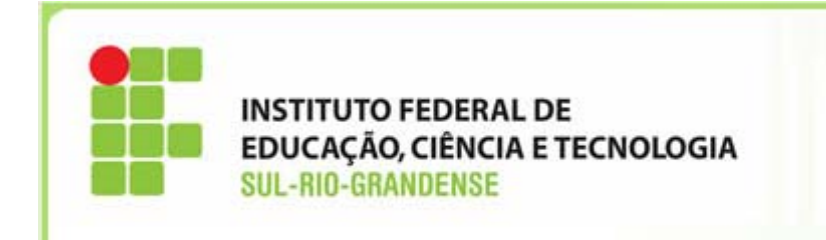

#### **Contas contábeis com ISF= P**

■ Conta corrente "P": regra geral, será mantido o mesmo c/c

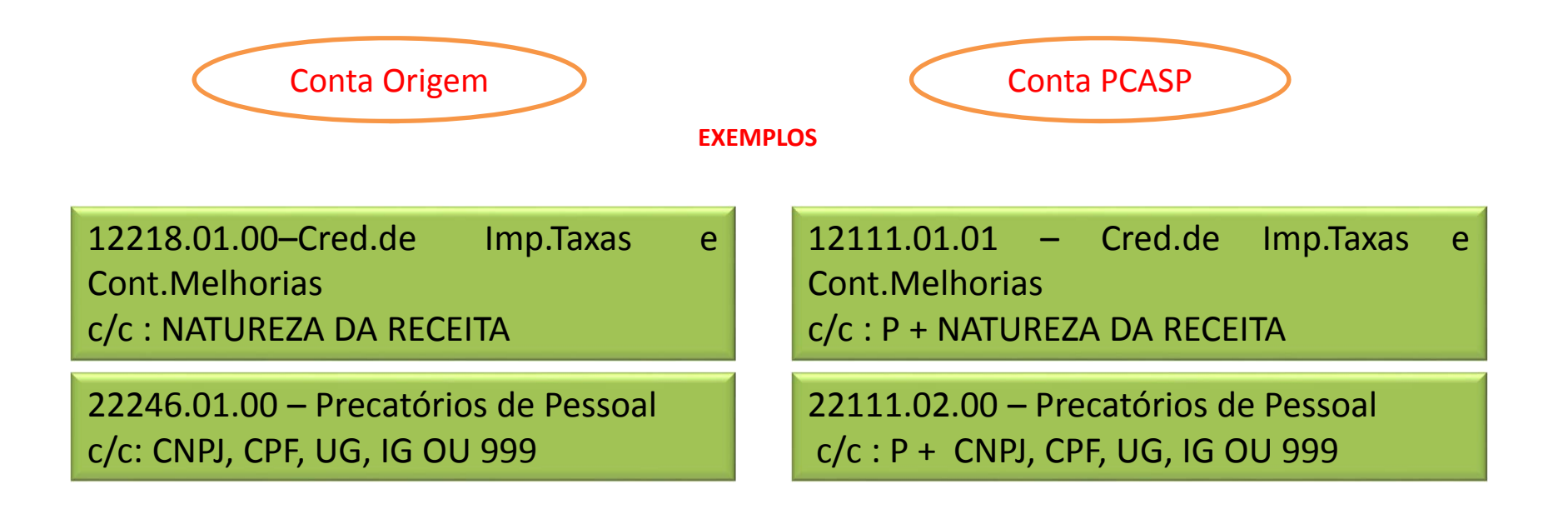

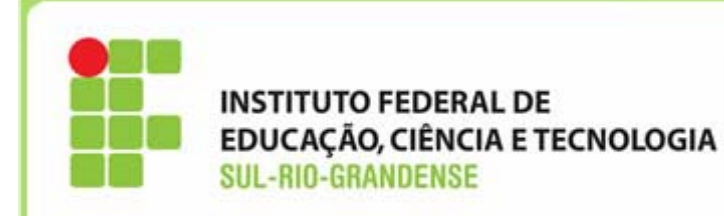

#### **Contas contábeis com ISF=X terão dois tipos de contas correntes, sendo um tipo "F" <sup>e</sup> um tipo "P"**

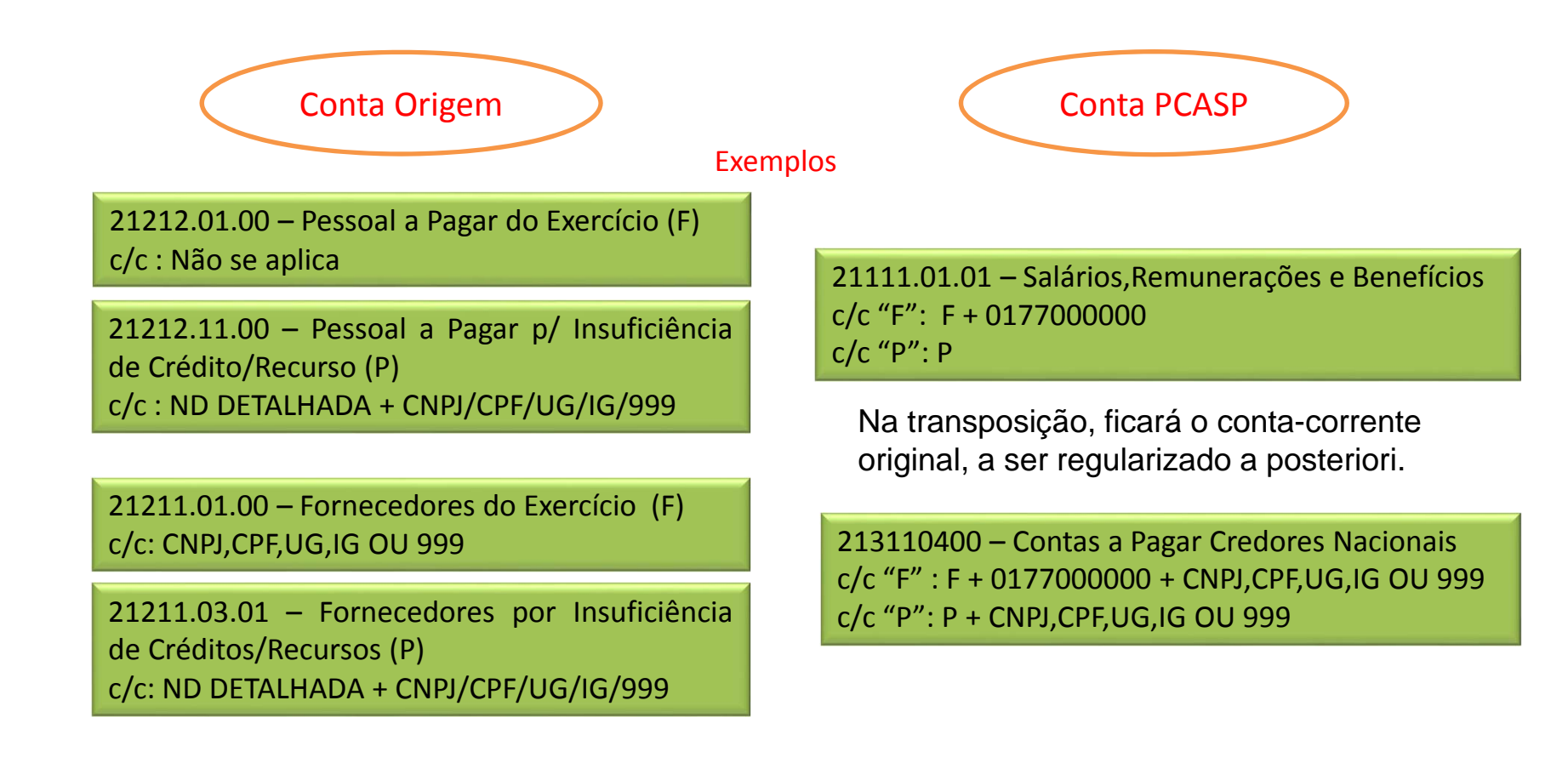

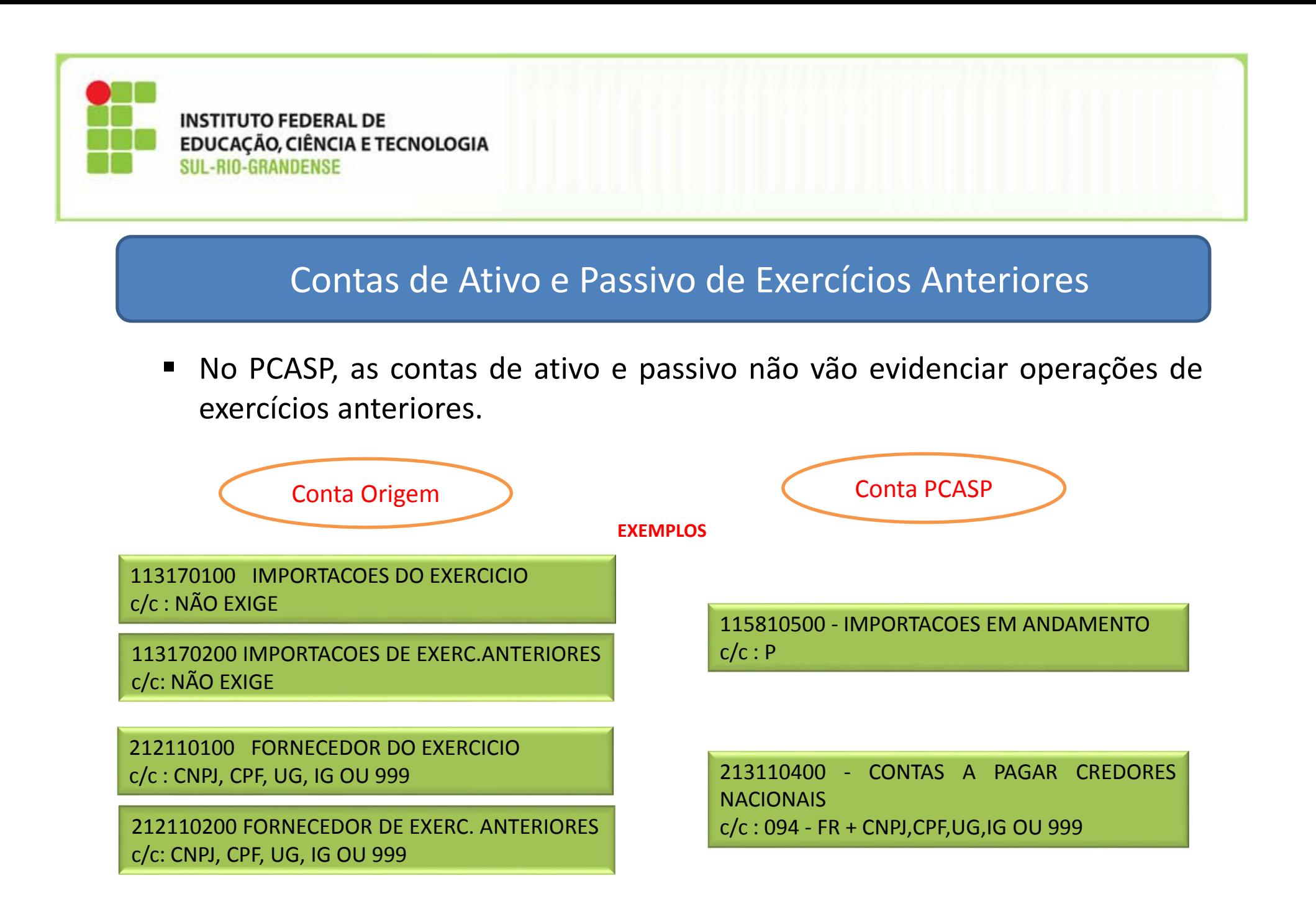

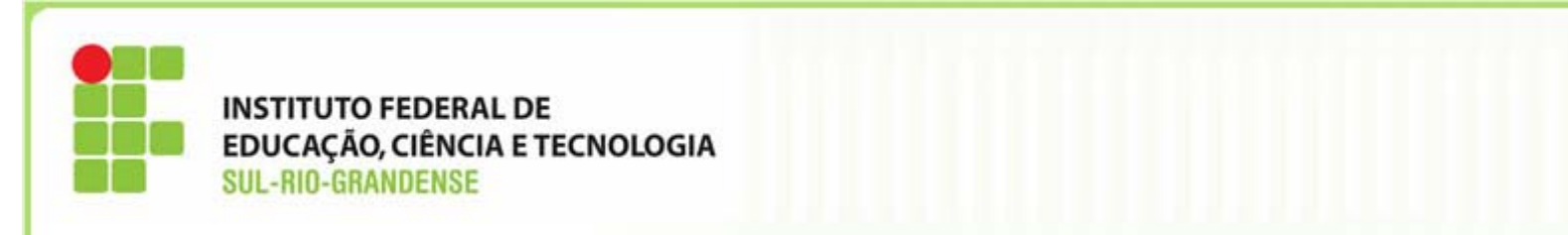

- ▶ Regularização dos saldos dos contas-correntes das contas contábeis de Ativo Financeiro que serão formatados com <sup>a</sup> fonte de recursos 0177000000 – A Classificar.
	- A regularização será feita utilizando <sup>o</sup> documento NL com os eventos que serão disponibilizados na página do Tesouro Nacional (www.tesouro.fazenda.gov.br) <sup>e</sup> por comunica SIAFI para todas as UG.
	- A identificação da fonte de recursos correta poderá ser feita com base nos saldos das contas de controle da execução orçamentária da receita ou pelo documento que originou <sup>o</sup> saldo:

#### **Exemplos**

11111.50.05 – Aplicações Financeiras ‐ Poupança c/c: 0177000000 <sup>+</sup> Banco <sup>+</sup> Agência <sup>+</sup> Conta Corrente

11321.04.00 – IRRF <sup>a</sup> Compensar c/c: 0177000000

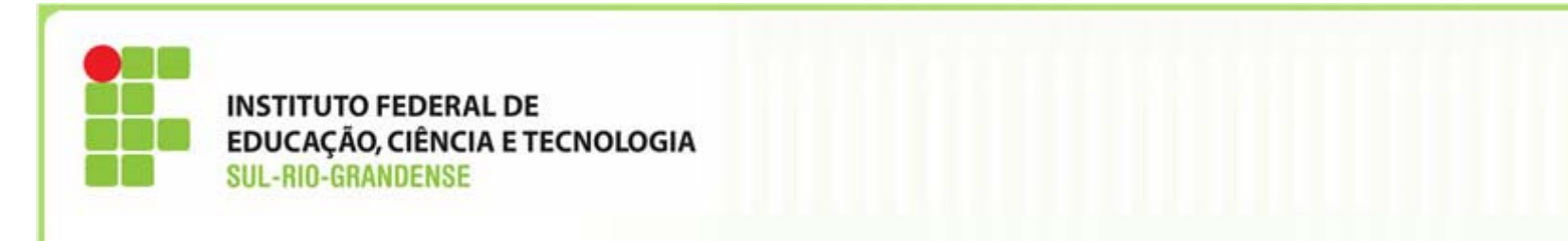

- > Os saldos das contas de passivo financeiro que não passaram pela execução orçamentária serão transpostos para fonte de recursos 0190000000 – Recursos Diversos, 0190xxxxxx – Fonte específica.
	- $\bullet$ Não será necessário ter ajuste de conta‐corrente.
	- •A execução financeira deverá ocorrer na FR 0190000000 ou 0190xxxxxx

21881.03.XX – Depósitos Judiciais c/c: 0190000000 <sup>+</sup> CNPJ/CPF/UG/IG/999

21881.36.03 – Ordens Bancárias Canceladas c/c: 0190980000 <sup>+</sup> Nr. Ordem Bancária

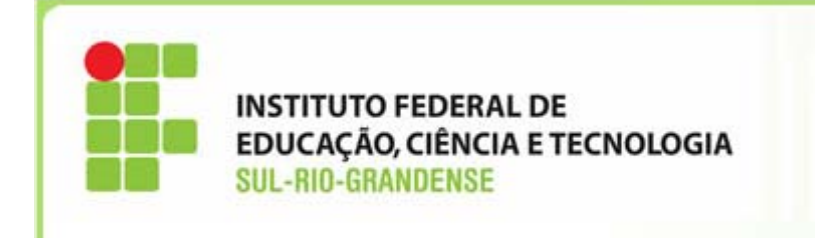

# **Alterações na Liquidação da Despesa no SIAFIWEB**

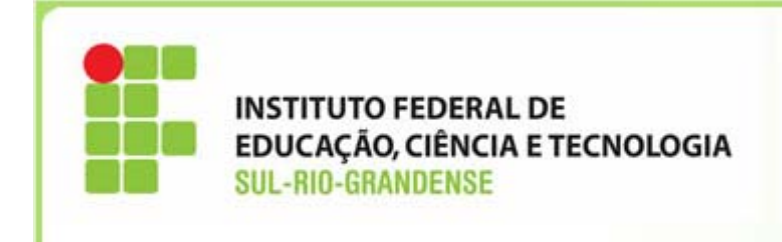

## **ALTERAÇÕES NA LIQUIDAÇÃO DA DESPESA**

- O campo **"Em Liquidação"** passou <sup>a</sup> ser: **"Liquidado" ‐ opções "sim" ou "não"**
- **Regra Geral: informar <sup>a</sup> opção "SIM"**
- *A opção não será informada, somente em casos excepcionais, como por exemplo: <sup>o</sup> recebimento provisório de materiais que não possam ser conferidos no final do exercício.*

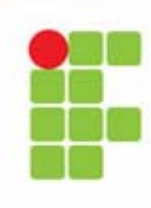

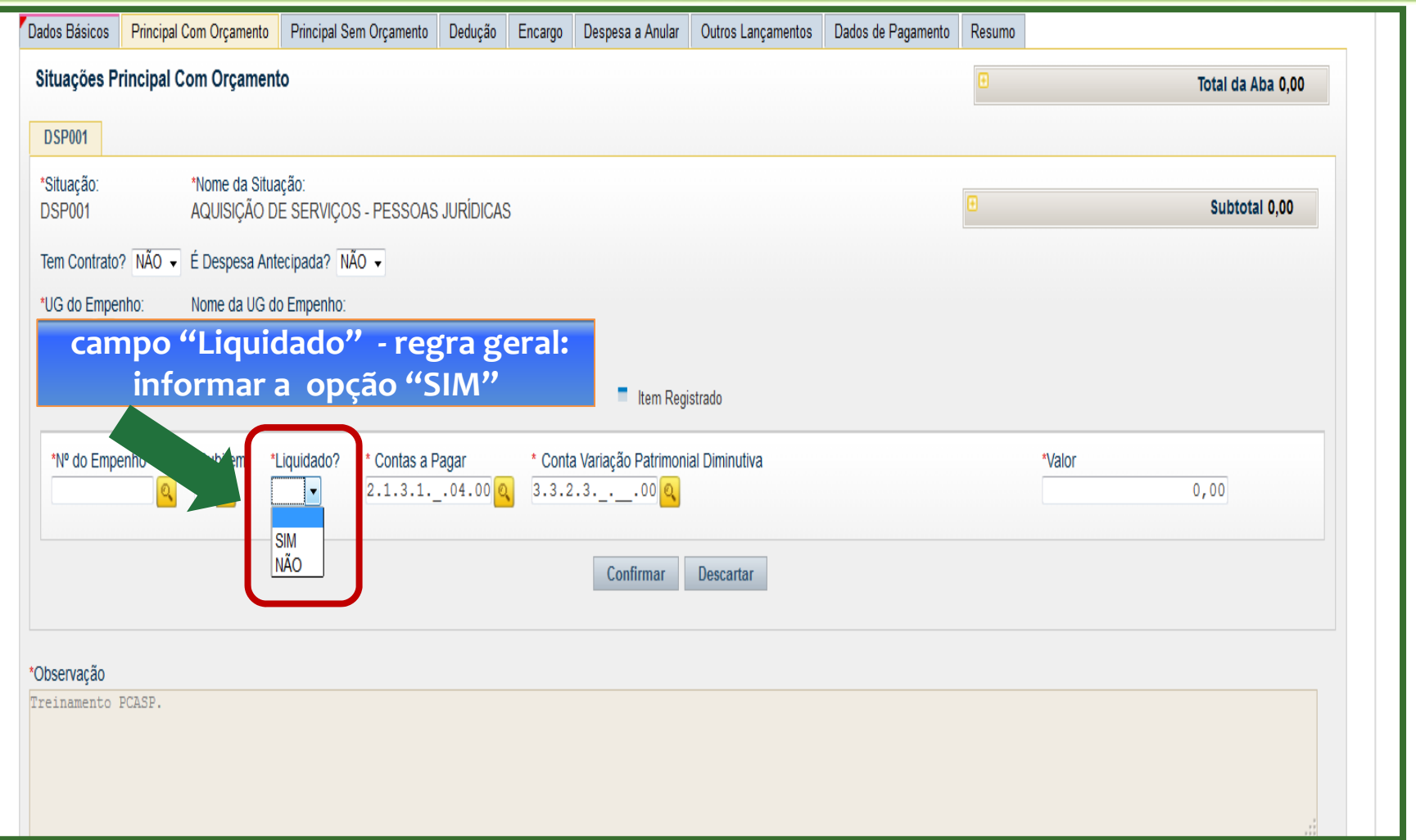

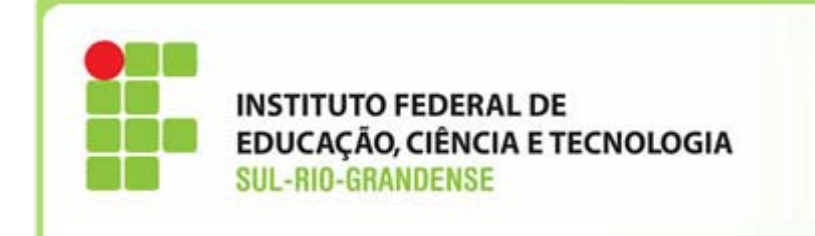

## Inclusão de novos campos de preenchimento obrigatório na aba Principal com Orçamento -PCO

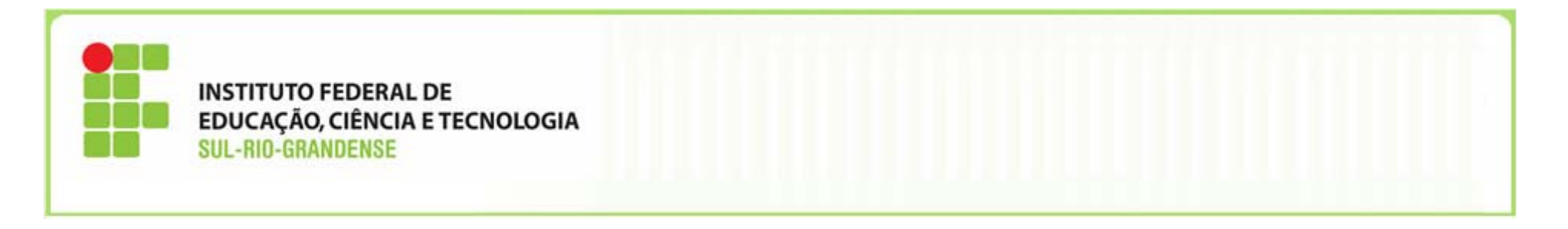

*Na* aba Principal com Orçamento ‐ PCO, f*oram incluídos novos campos de preenchimento obrigatório, tais como:*

Contas <sup>a</sup> pagar: 2.1.3.1.\_.04.00;

 Conta Variação Patrimonial Diminutiva: 3.3.2.3.\_.\_\_.00 (para despesas com serviços);

> Conta de estoque: 1.1.5.<sub>\_-.</sub>\_\_\_.\_\_\_ (para aquisição de materiais para estoque);

> Conta de bens móveis: 1.2.3.1.1.\_\_\_. (para aquisição de bens móveis);

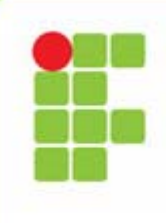

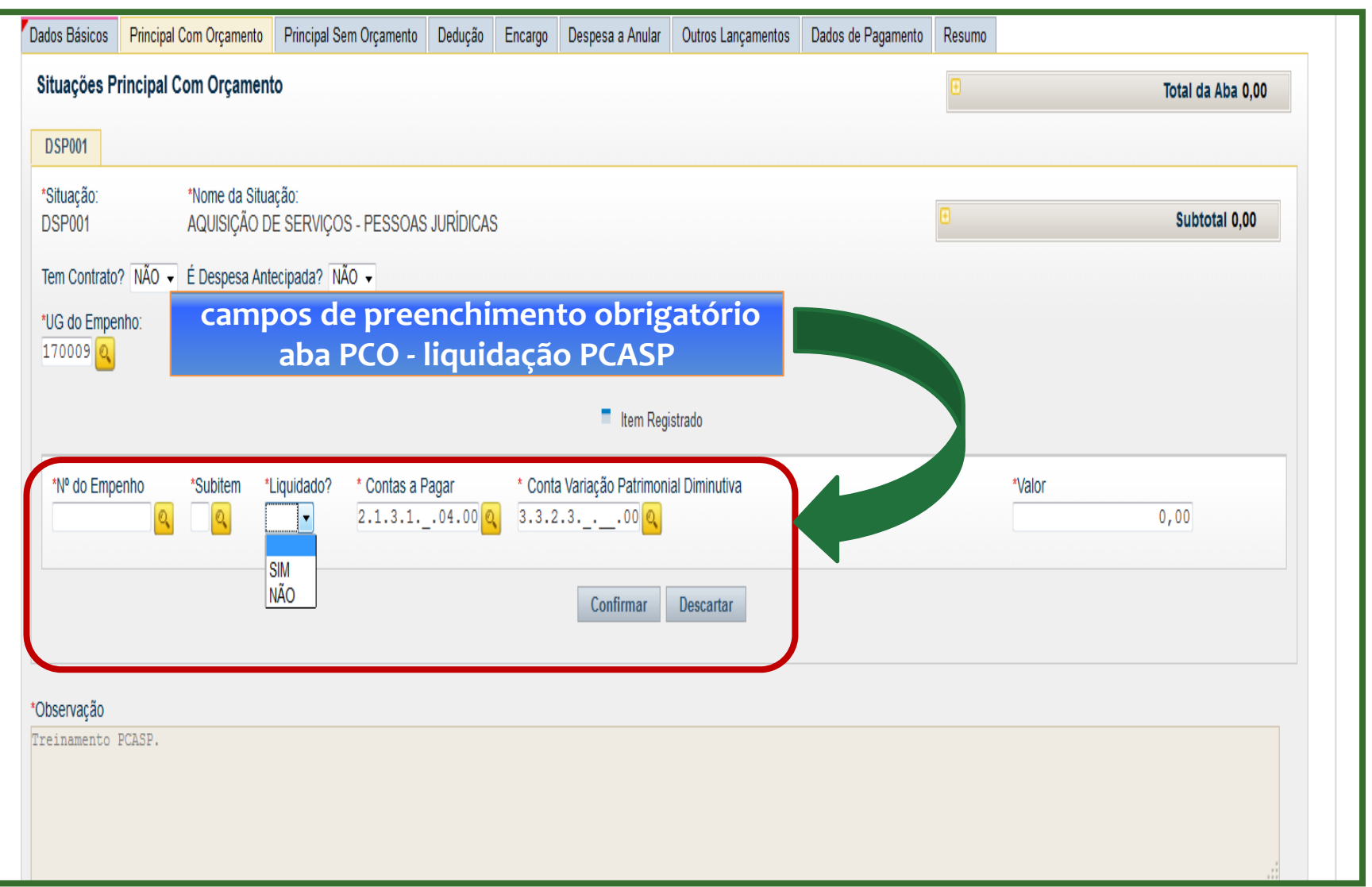

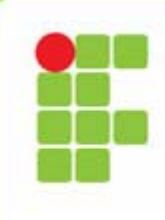

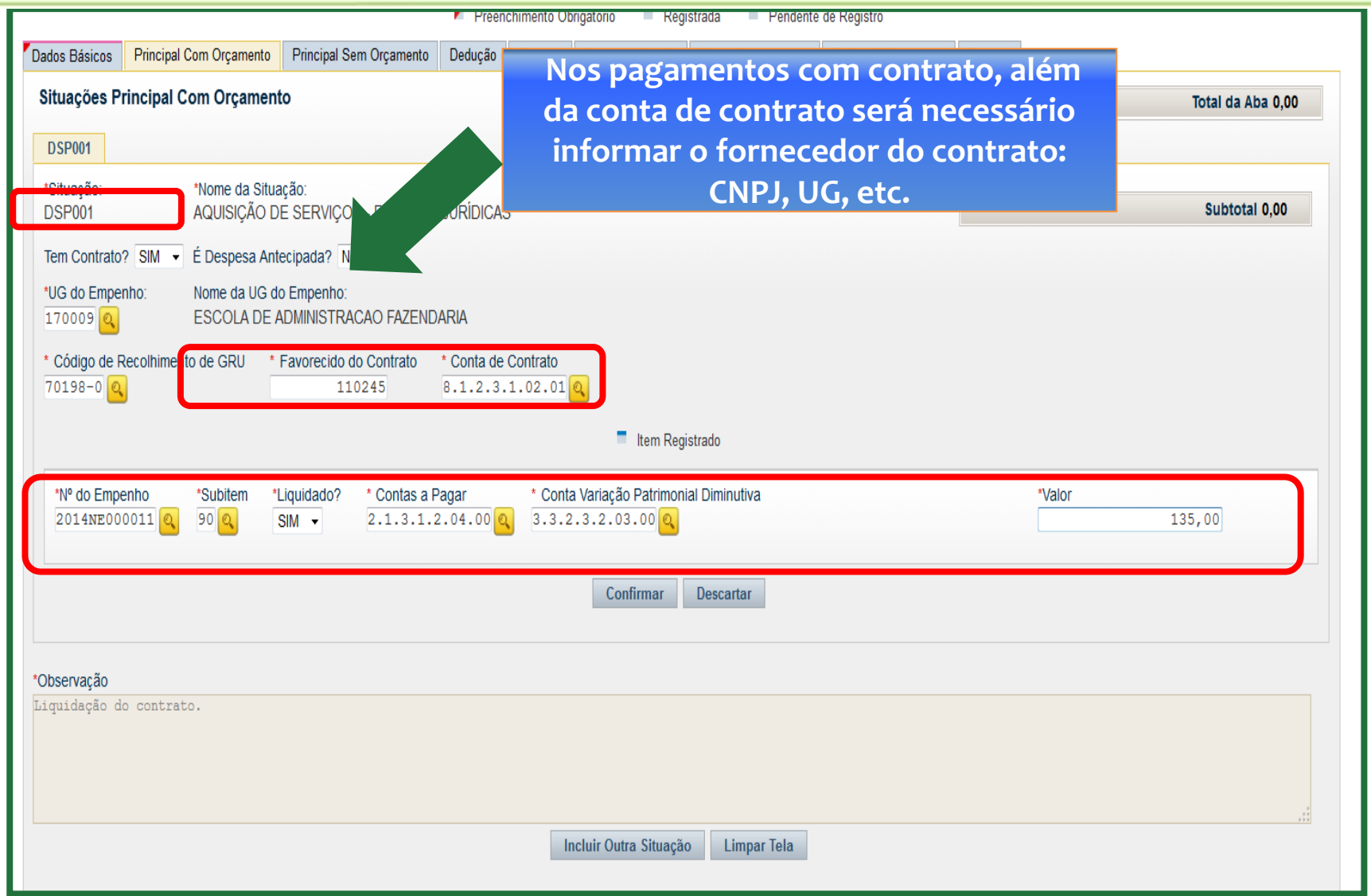

**Inclusão de novos campos de preenchimento obrigatório na abas** *Dedução* **<sup>e</sup>** *Encargo*

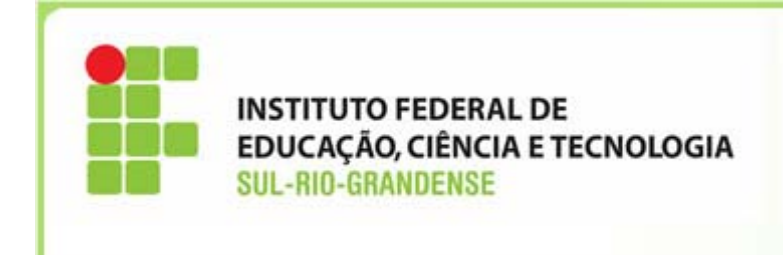

 Na aba Dedução para os casos de pagamento de tributos com incidência de juros <sup>e</sup> multa, ao clicar na opção "Incluir Acréscimo", será habilitado <sup>o</sup> novo campo de preenchimento obrigatório "VPD de Multa ou Encargos Tributários", conforme exemplo prático apresentado nas próximas telas.

**Designation INSTITUTO FEDERAL DE** ana **EDUCAÇÃO, CIÊNCIA E TECNOLOGIA<br>SUL-RIO-GRANDENSE** 

 $\overline{\phantom{a}}$ 

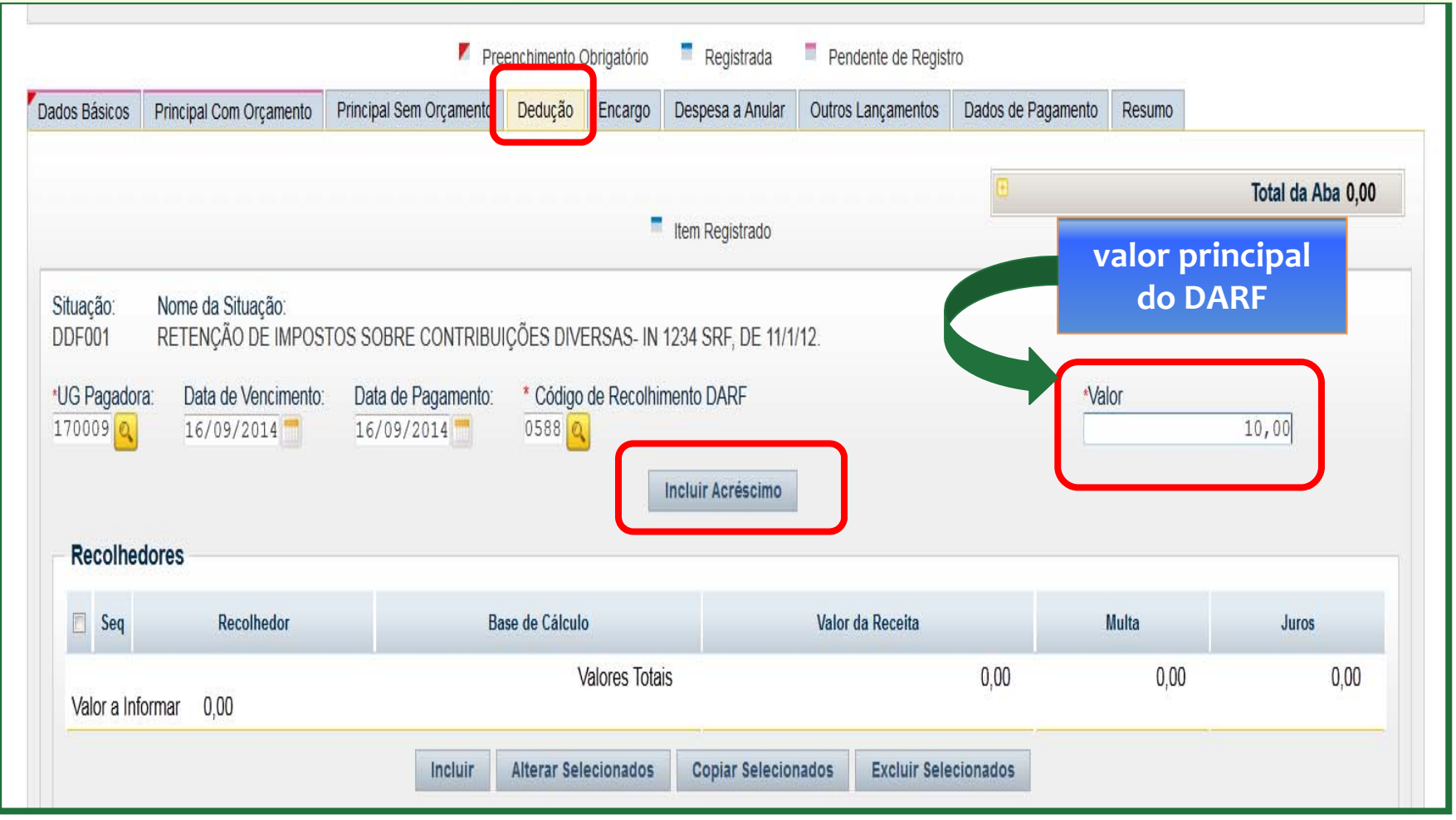

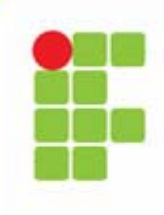

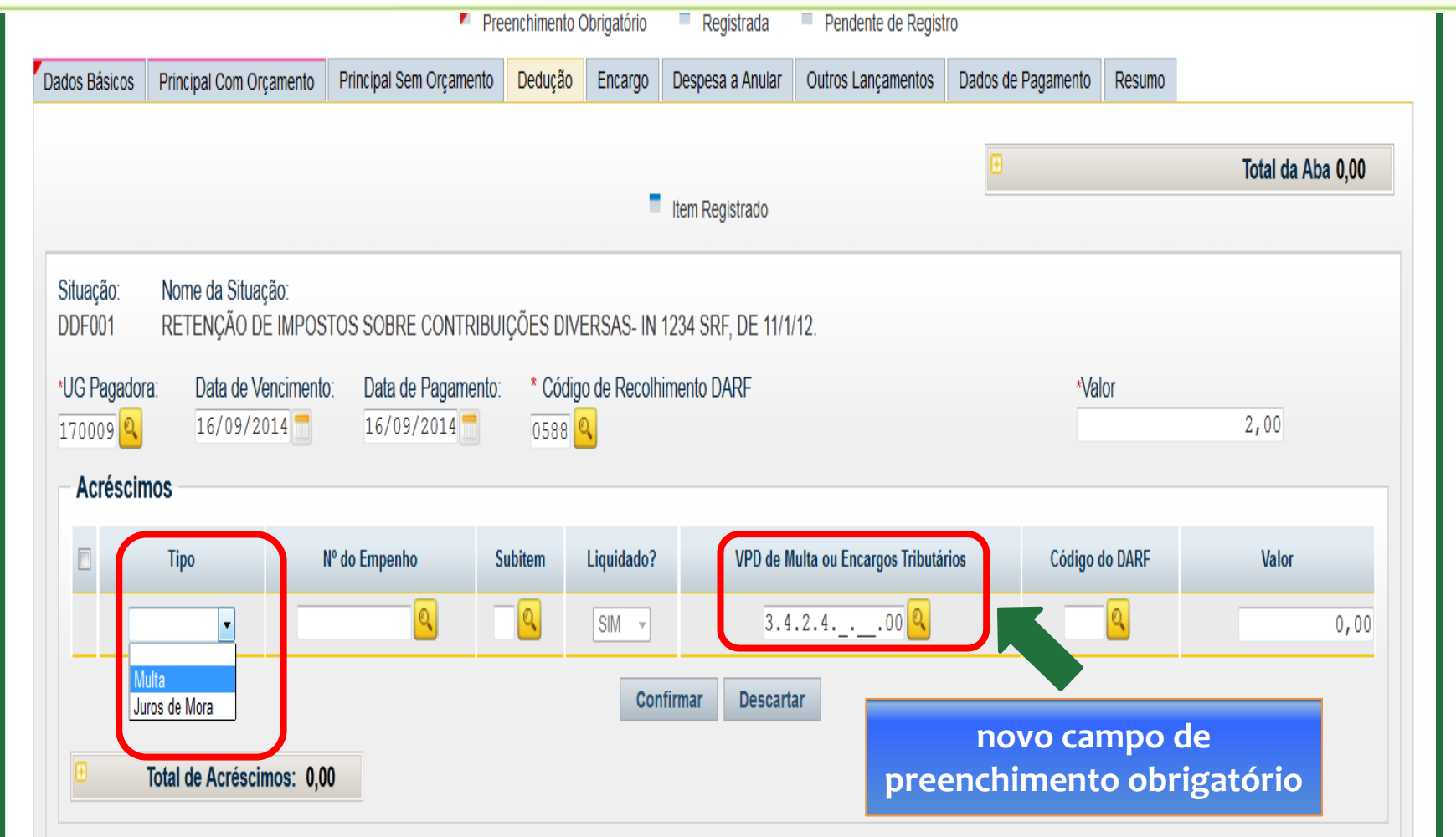

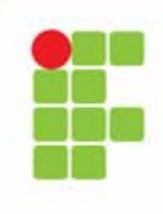

 $\mathbf{L}$ 

**INSTITUTO FEDERAL DE EDUCAÇÃO, CIÊNCIA E TECNOLOGIA<br>SUL-RIO-GRANDENSE** 

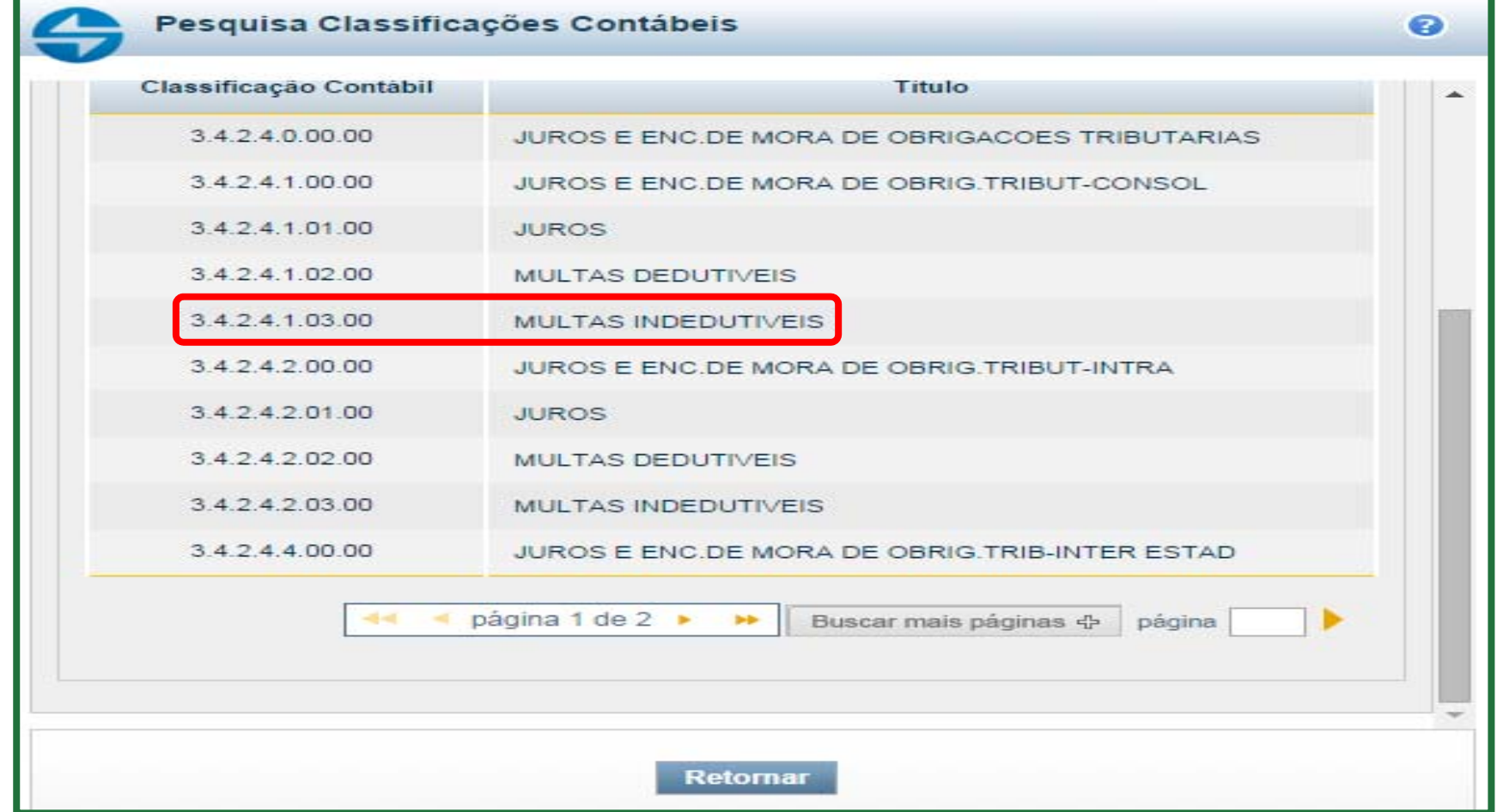

T

**Designation INSTITUTO FEDERAL DE EDUCAÇÃO, CIÊNCIA E TECNOLOGIA<br>SUL-RIO-GRANDENSE** na a

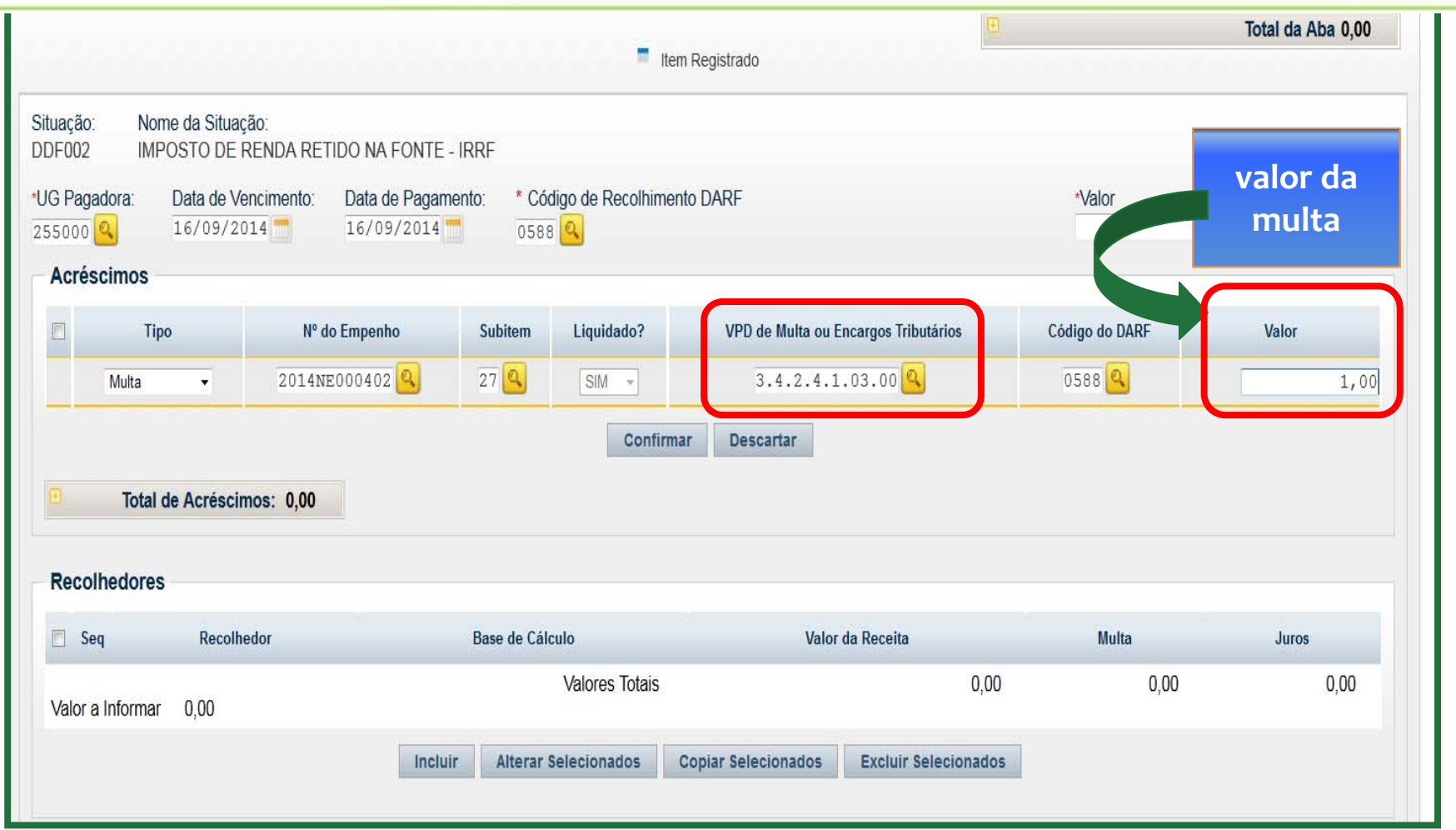

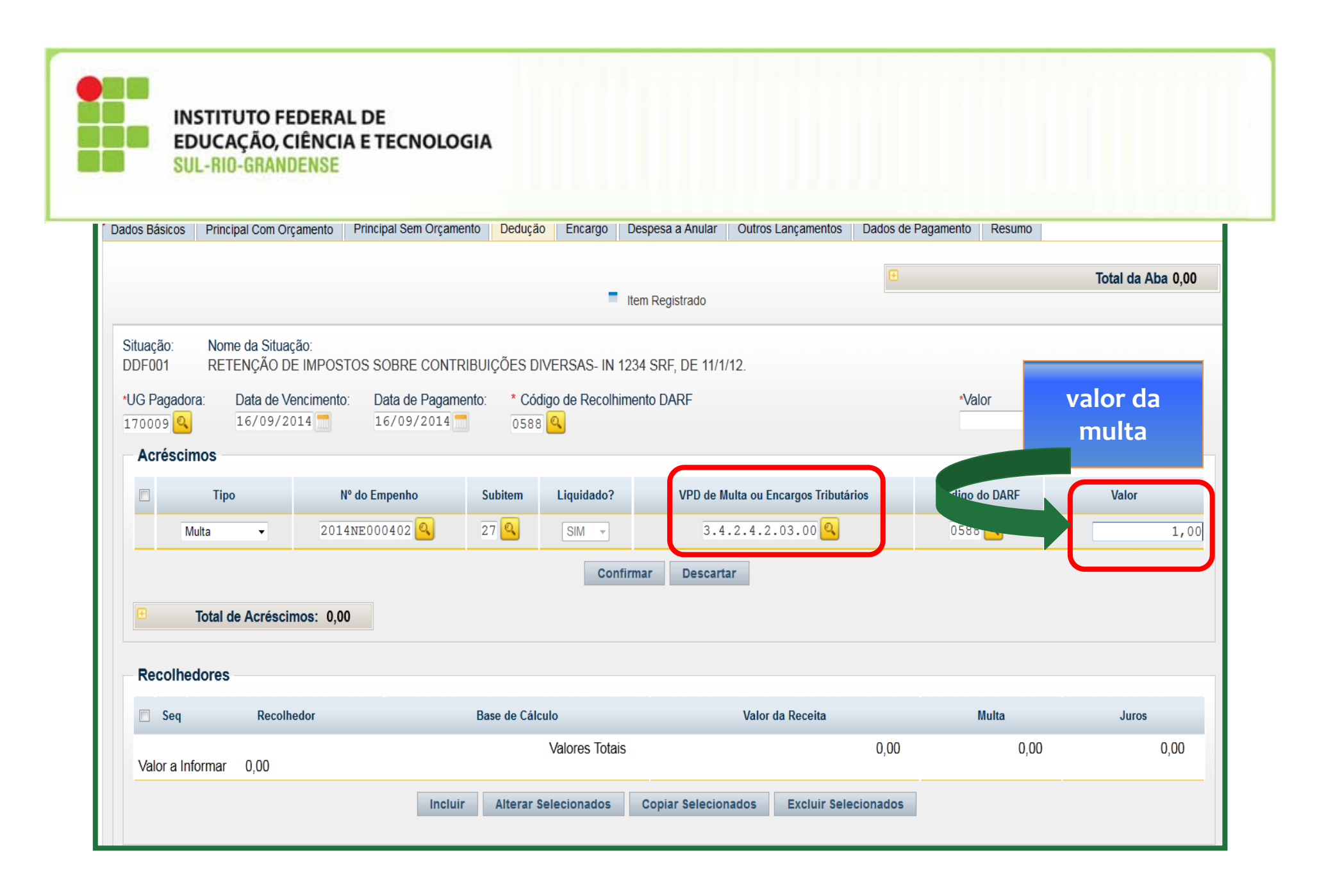

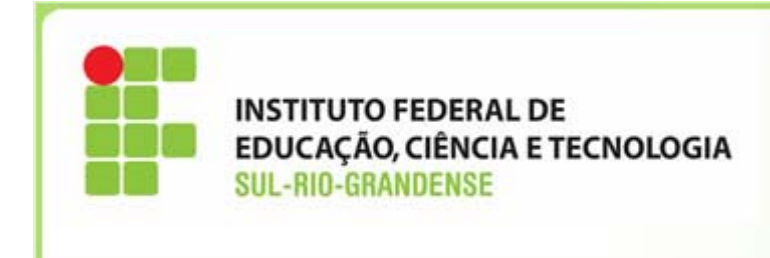

V Na Aba Encargo foram incluídos dois novos campos de preenchimento obrigatório "VPD de Encargos Patrimoniais conta 3.1.2.2 . . . 00" e "Encargos <sup>a</sup> Pagar" conta 2.1.1.4\_.\_\_.\_\_, conforme exemplo prático apresentado nas próximas telas.

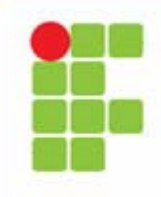

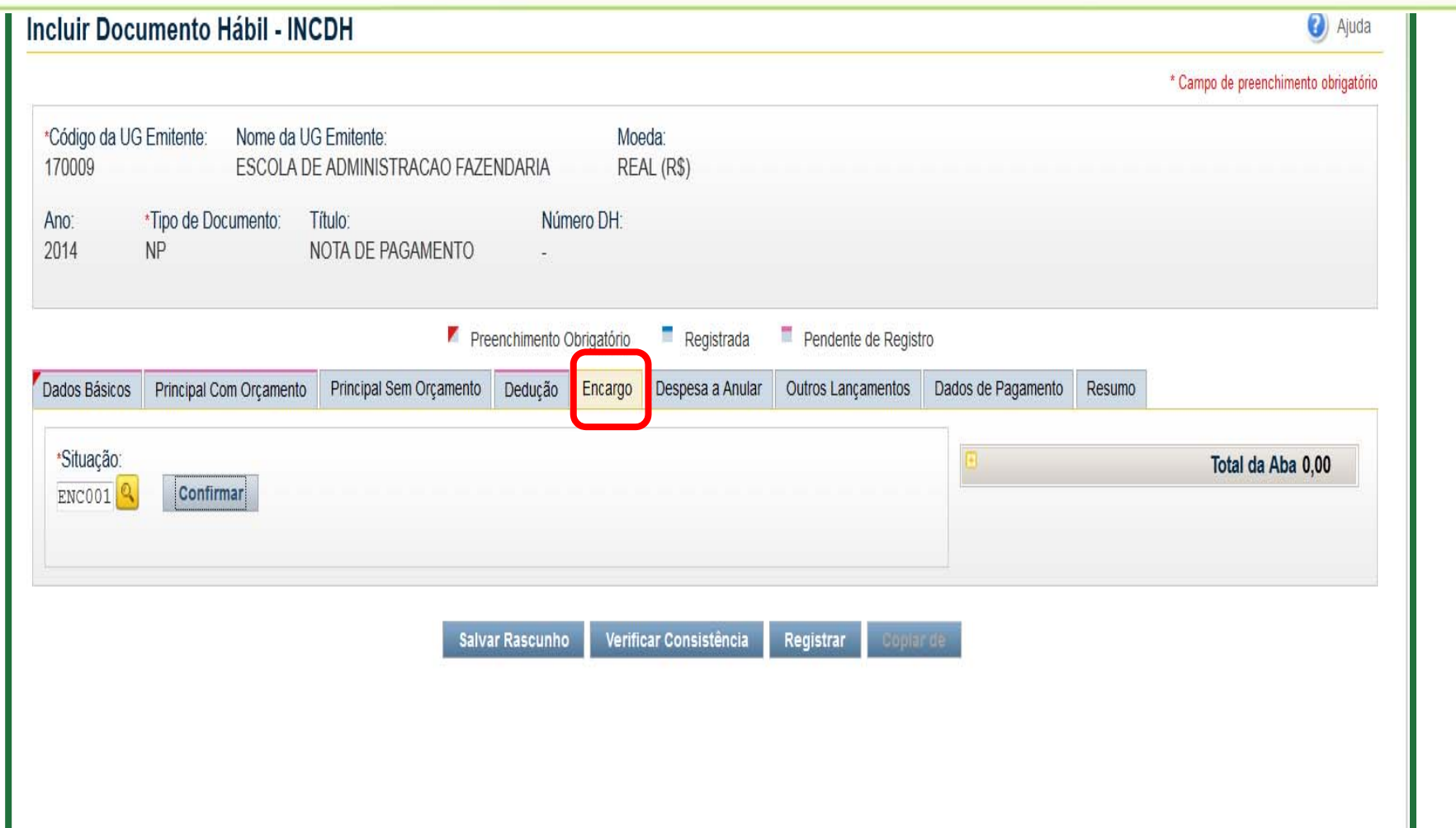

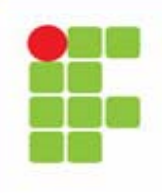

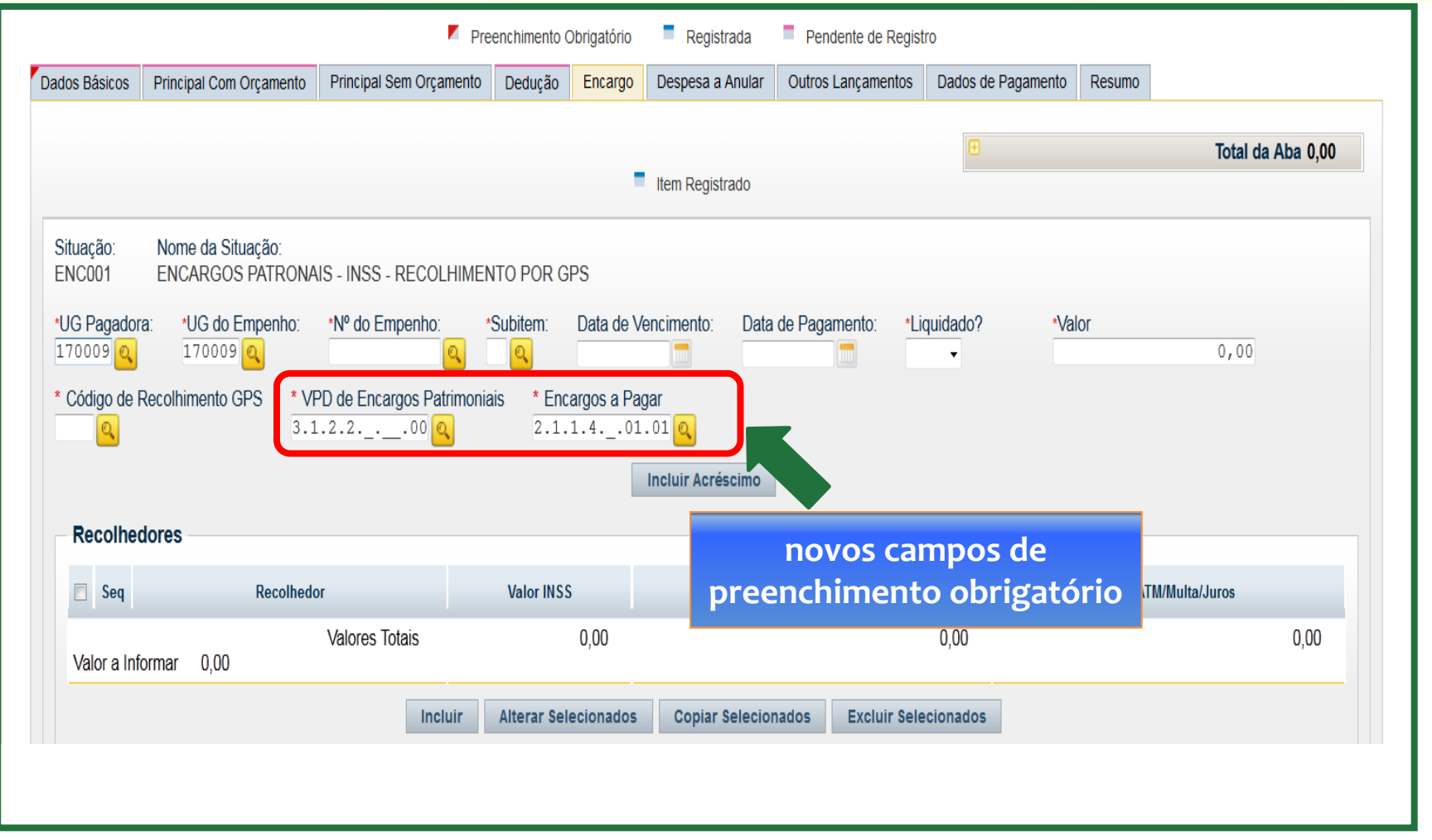

t

19 Julie 1

□

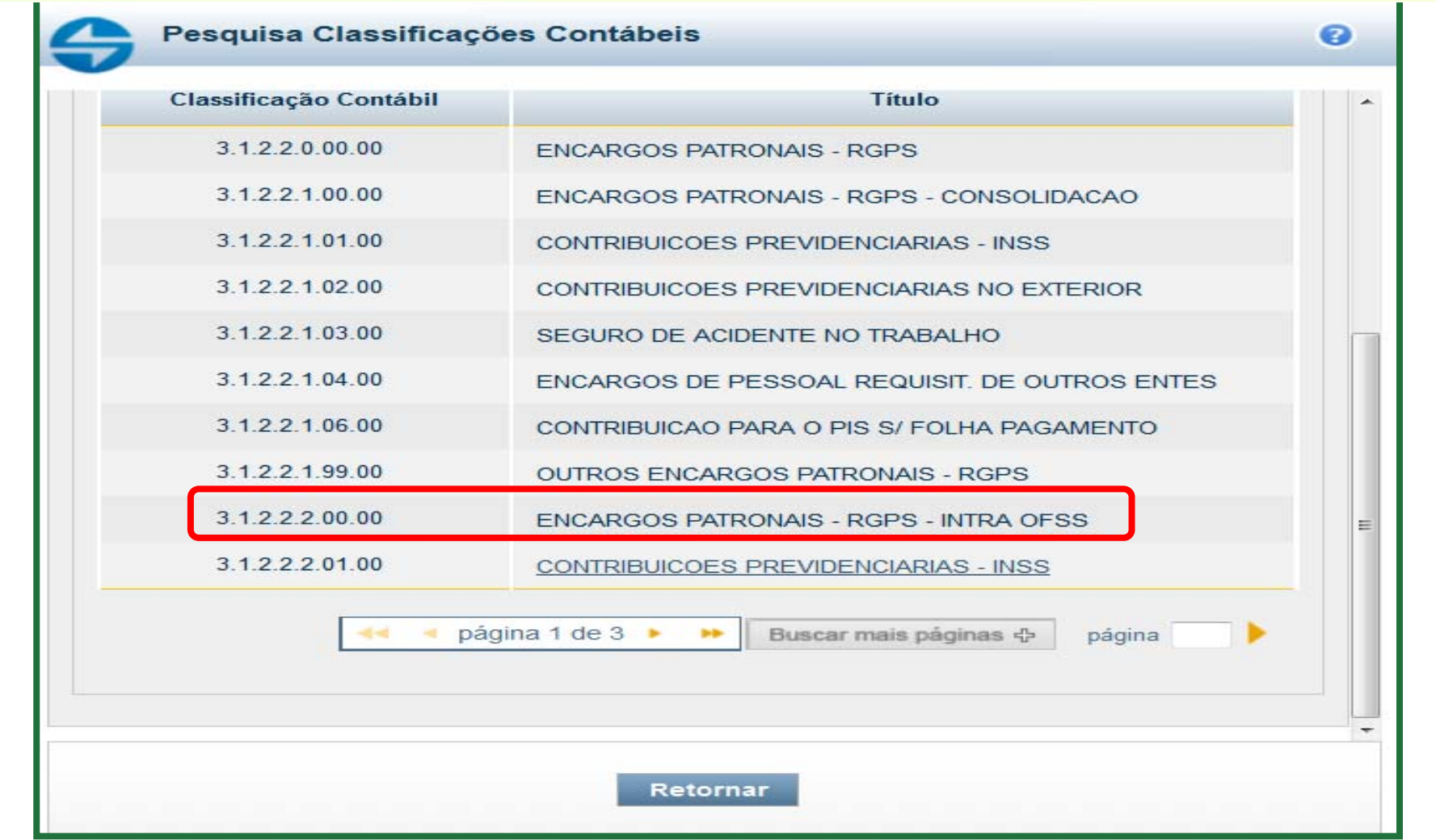

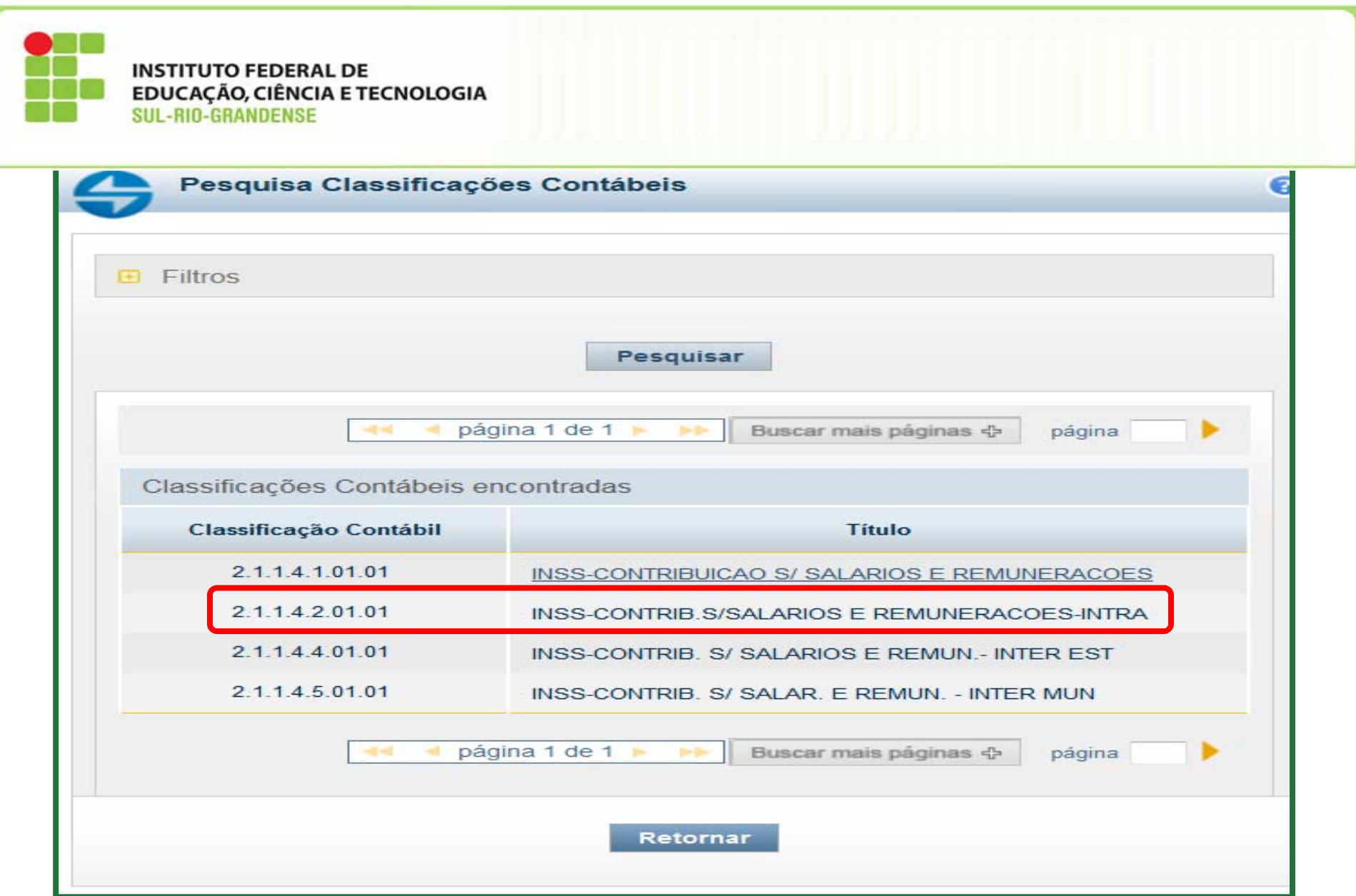

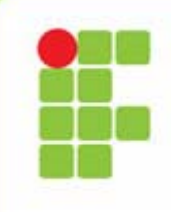

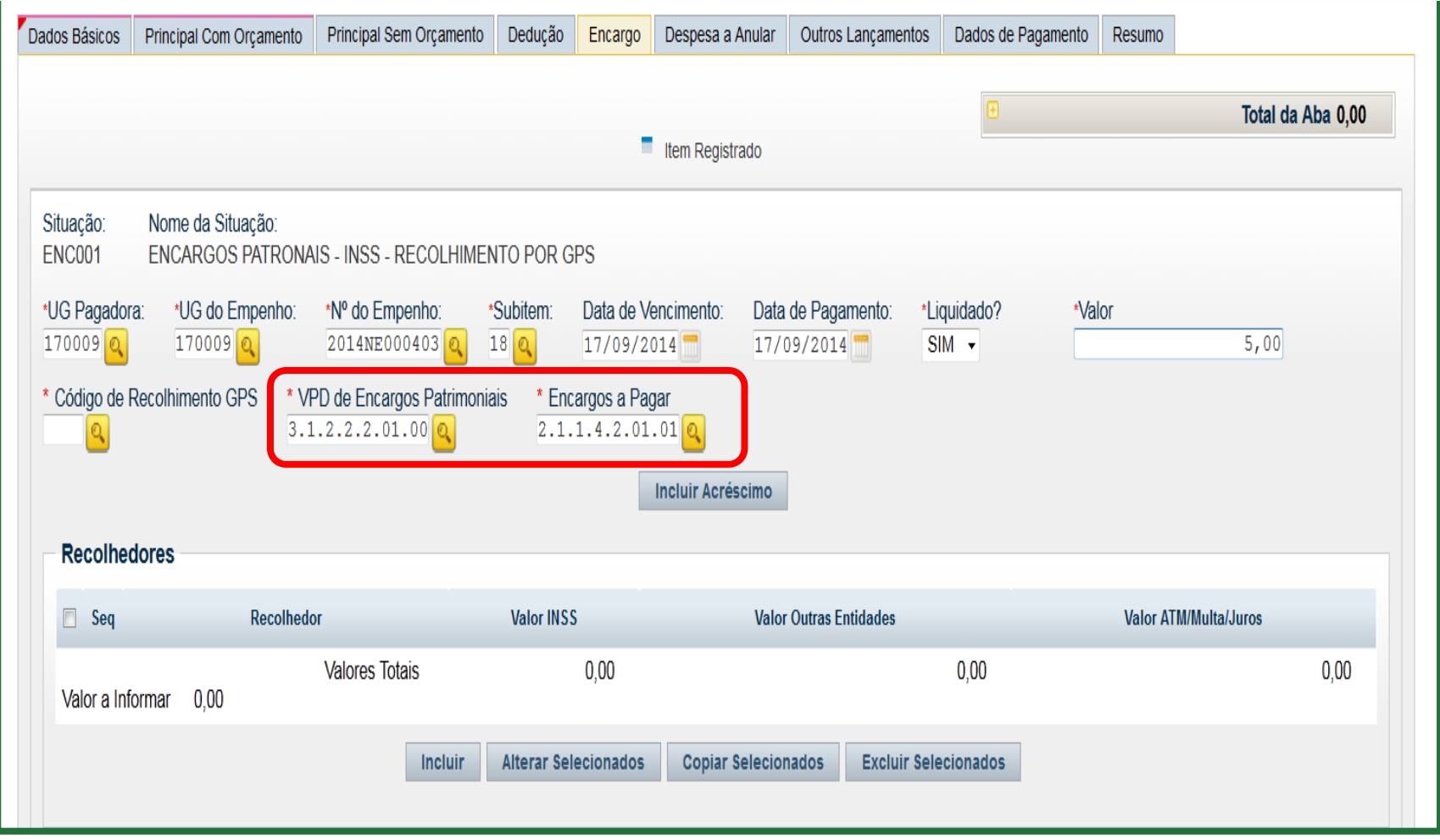

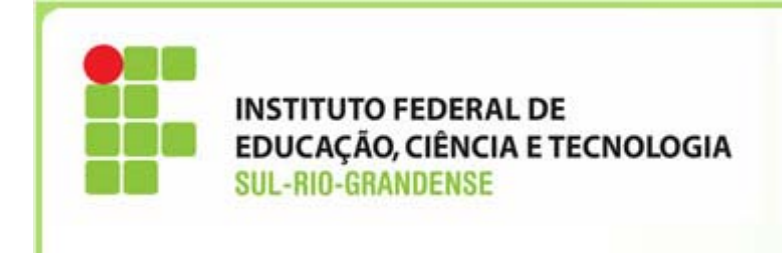

 $\checkmark$  Na Aba Encargo para os casos de pagamento com <sup>a</sup> *incidência de juros/multa*, ao clicar na opção "Incluir Acréscimo", será habilitado <sup>o</sup> novo campo de preenchimento obrigatório "VPD da Multa <sup>e</sup> Juros", conforme exemplo prático apresentado nas próximas telas.

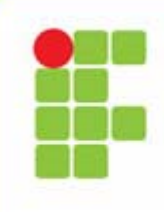

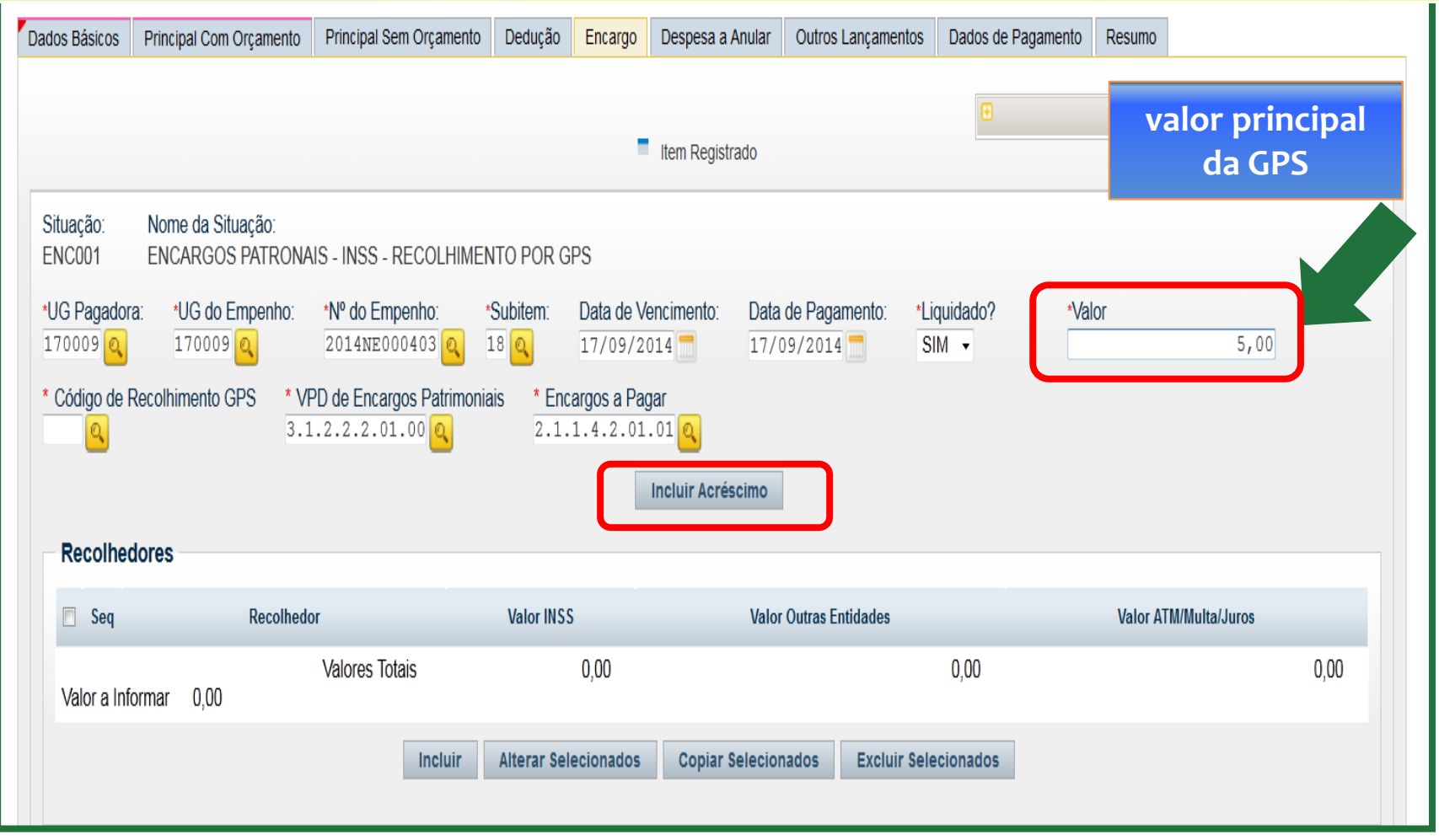

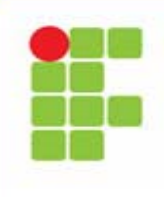

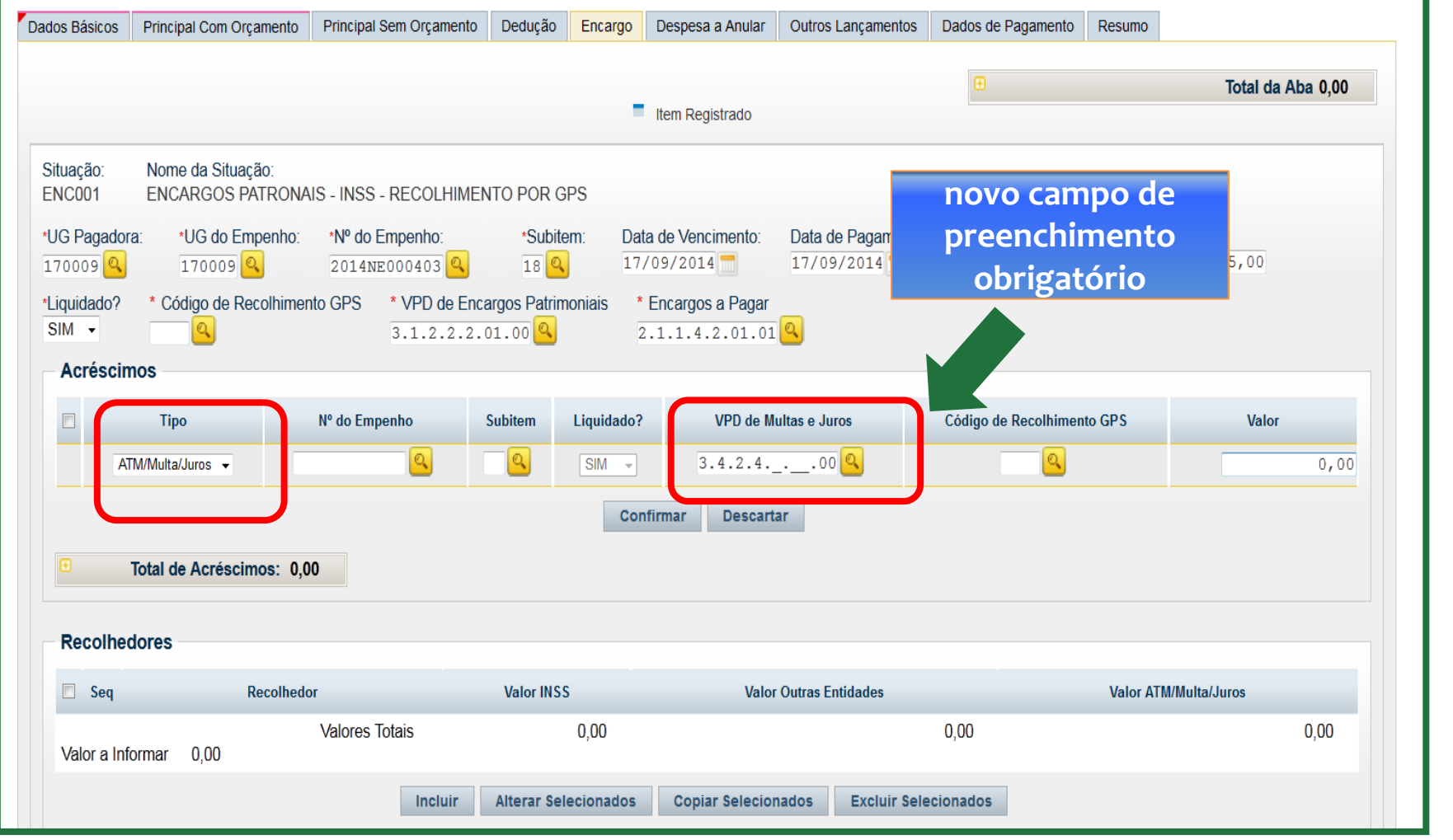

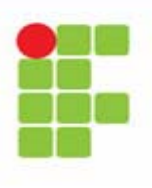

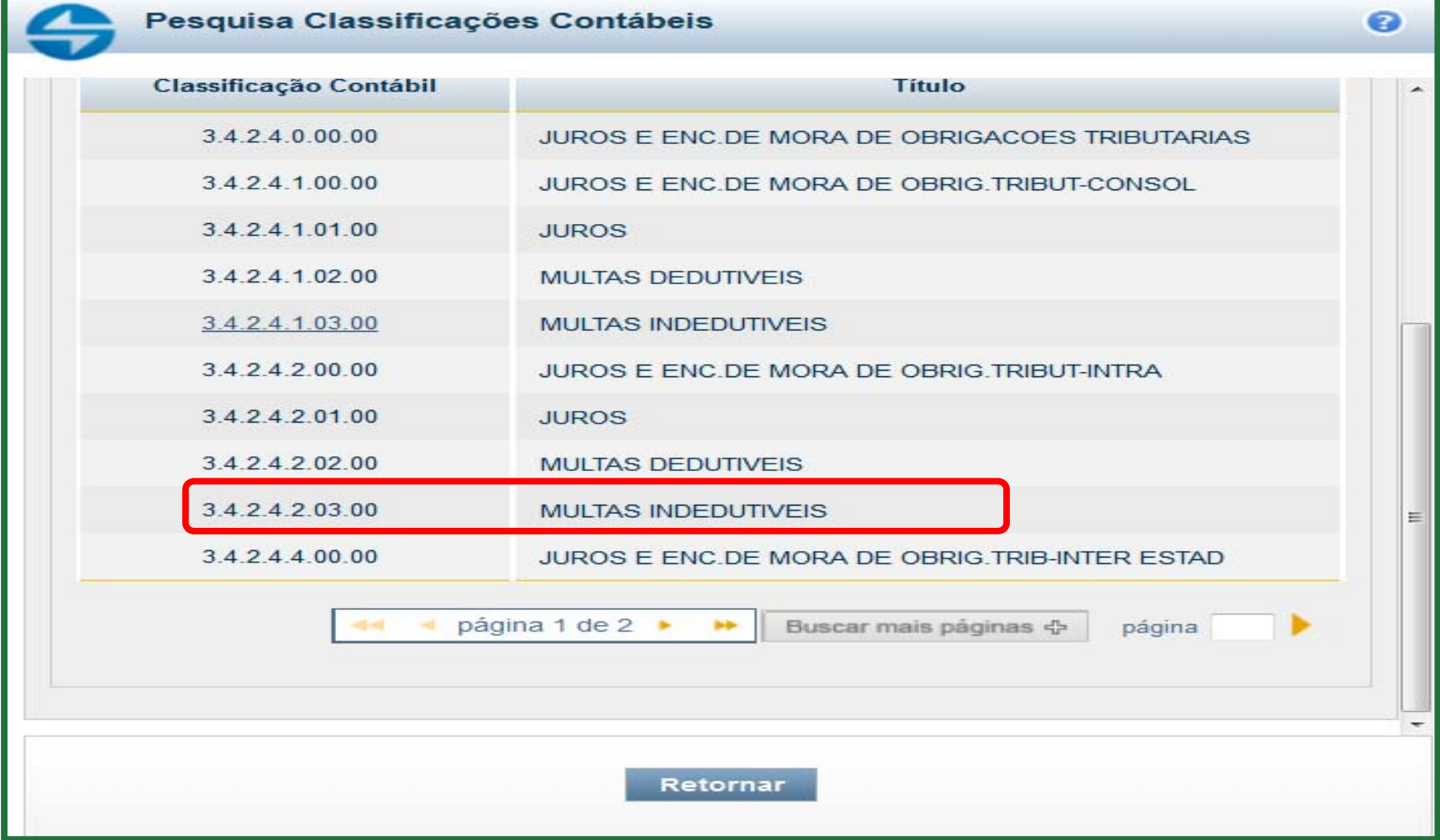

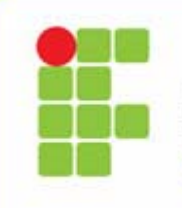

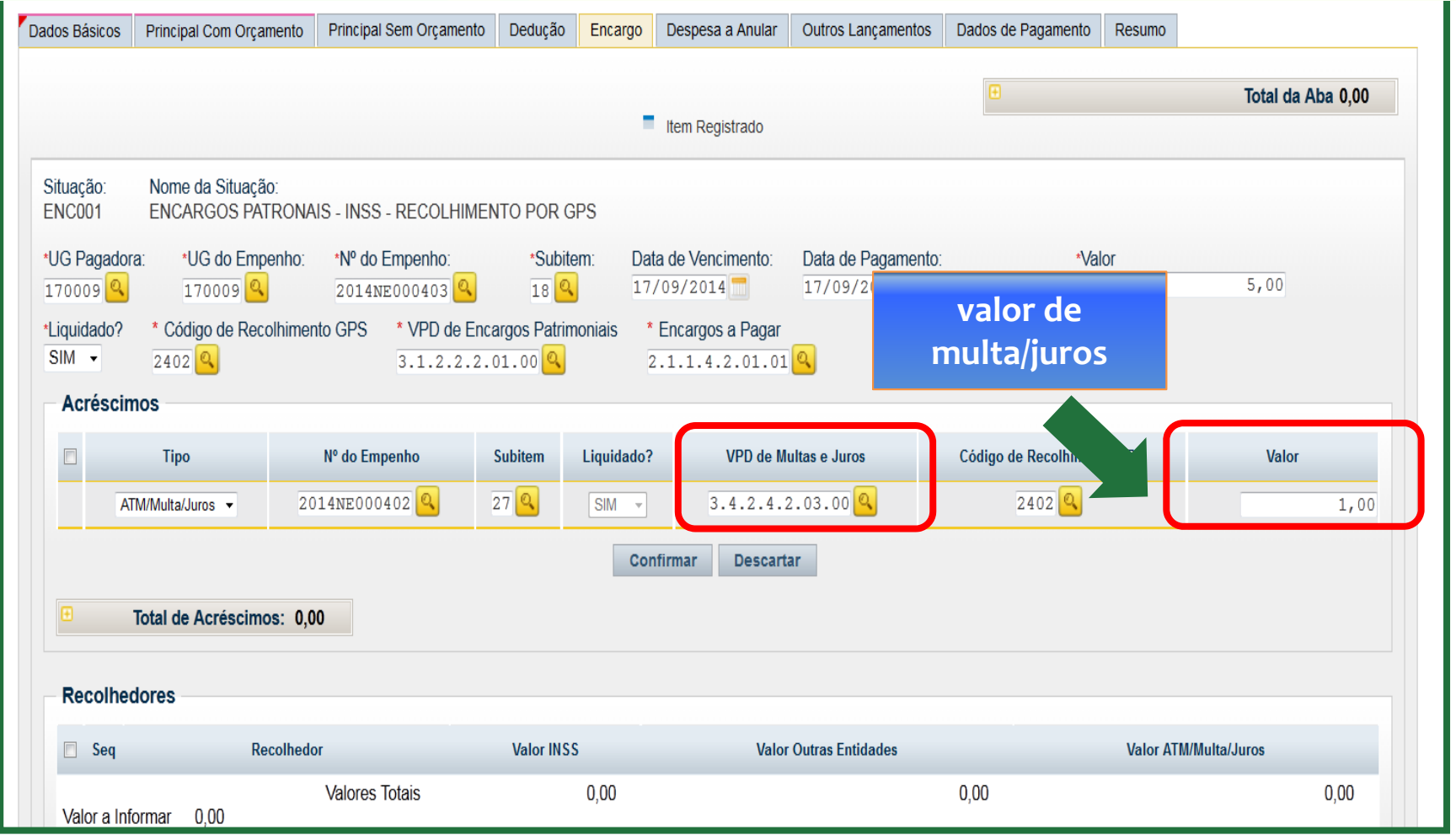

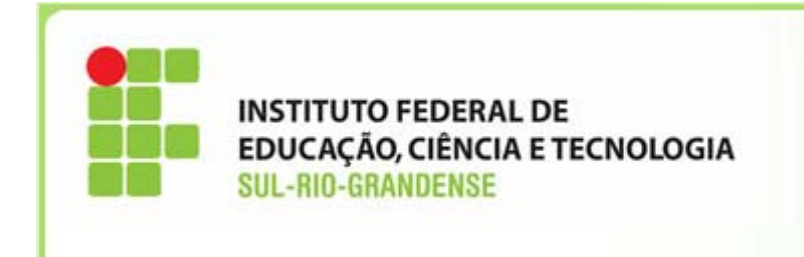

- <sup>A</sup> unidade deverá observar as seguintes regras para <sup>o</sup> preenchimento do "quinto" nível das contas nos novos campos incluídos nas abas PCO, Dedução <sup>e</sup> Encargo:
- Quinto nível 1 Consolidação compreende os saldos que **não** serão excluídos nos demonstrativos consolidados do orçamento fiscal <sup>e</sup> da seguridade social (OFSS).
- Exemplo: pagamento de despesas referentes <sup>a</sup> transações efetuadas entre <sup>a</sup> União <sup>e</sup> uma empresa privada: aquisição de material de consumo (Contas <sup>a</sup> pagar: 2.1.3.1.**1.**04.00, VPD: 3.3.1.1.**1**.01.00.

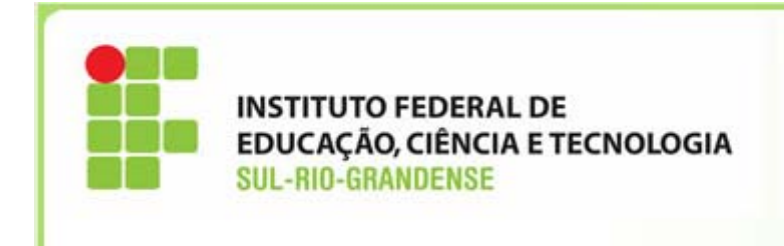

- $\bullet$  Quinto nível 2 INTRA OFSS ‐ compreende os saldos que **serão** excluídos nos demonstrativos consolidados do orçamento fiscal <sup>e</sup> da seguridade social (OFSS) do mesmo ente.
- • Exemplos: pagamento de despesas referentes <sup>a</sup> transações efetuadas entre dois órgãos que pertencem ao OFSS:
- Contrato com <sup>a</sup> Imprensa Nacional para publicações no Diário Oficial da União (contas <sup>a</sup> pagar: 2.1.3.1.**2.**04.00, VPD: 3.3.2.3.**2**.08.00);
- ▶ Pagamento de Encargo INSS Patronal (VPD de Encargos Patrimoniais: 3.1.2.2.**2**.01.00, Encargos <sup>a</sup> pagar: 2.1.1.4.**2**.01.00).

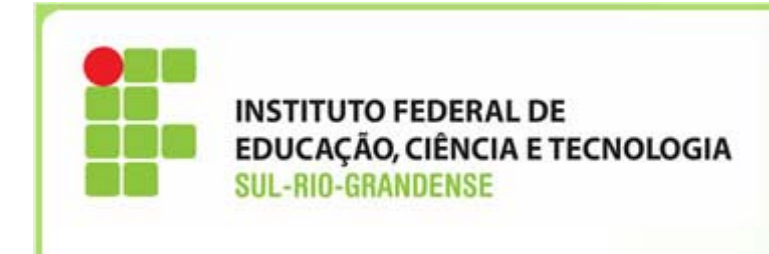

≻Não abordaremos neste material os níveis: 3 Inter‐OFSS União, 4 Inter‐OFSS ‐ Estado <sup>e</sup> 5 Inter‐OFSS Município, pois estas transações raramente poderão ocorrer em nossas unidades.

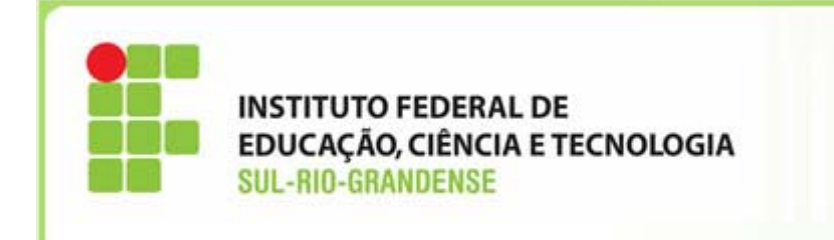

## Transação > CONORIGEM - Consulta **Contas Origem**

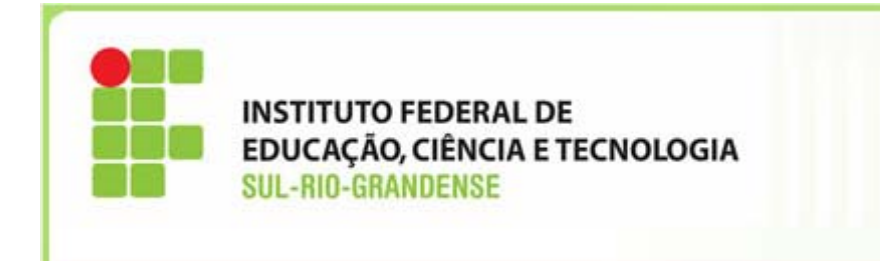

Para consultar as contas do Novo Plano de Contas da União, <sup>o</sup> usuário poderá acessar <sup>a</sup> **Transação >CONORIGEM ‐ CONSULTA CONTAS ORIGEM,** conforme exemplo apresentado nas próximas telas*.*

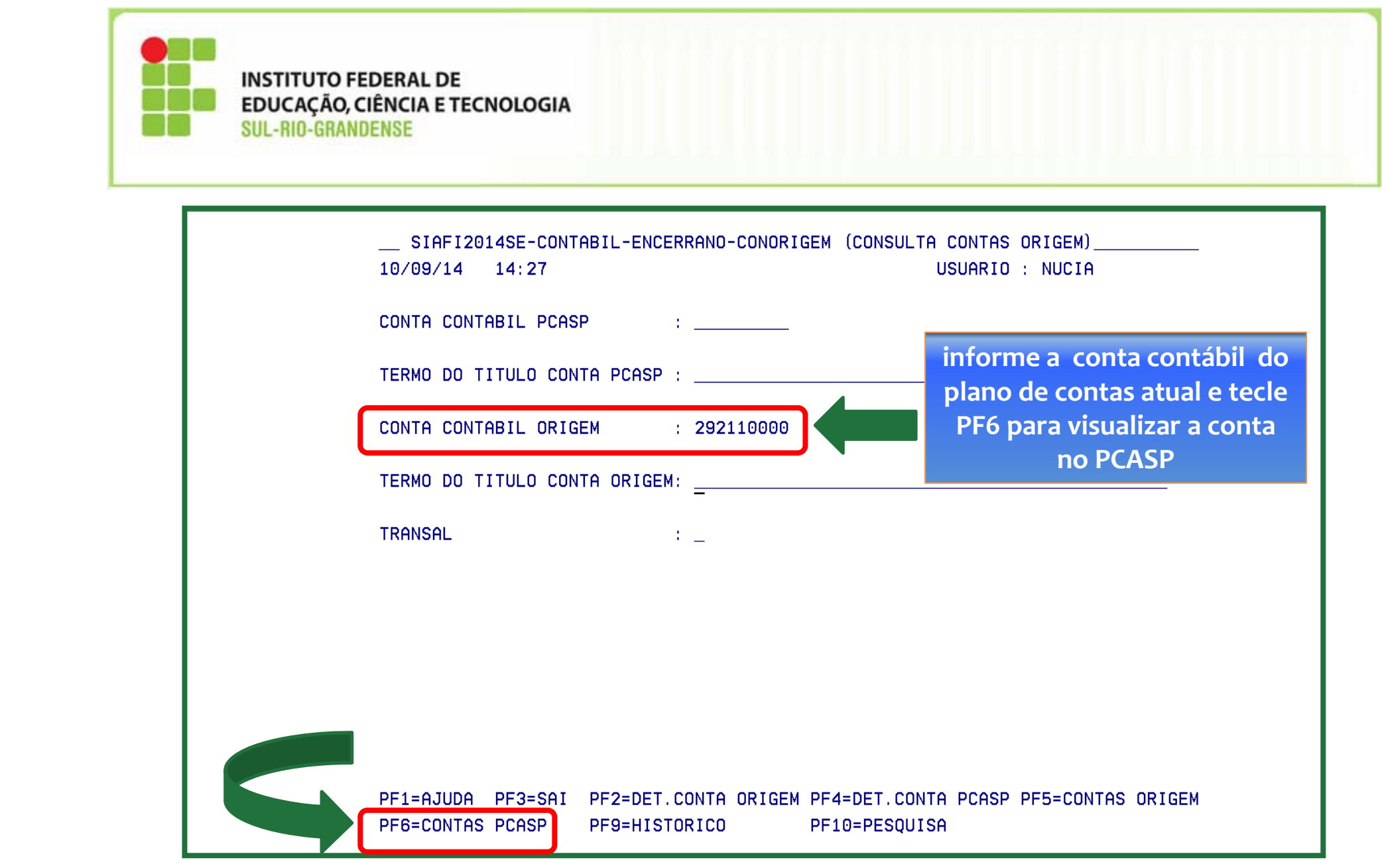

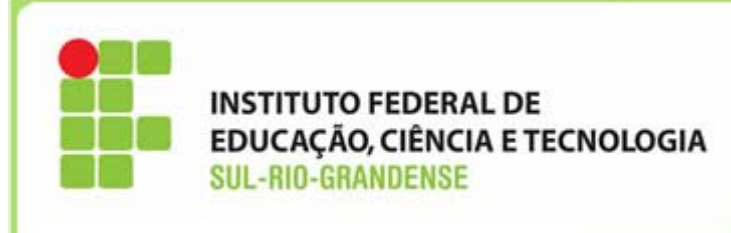

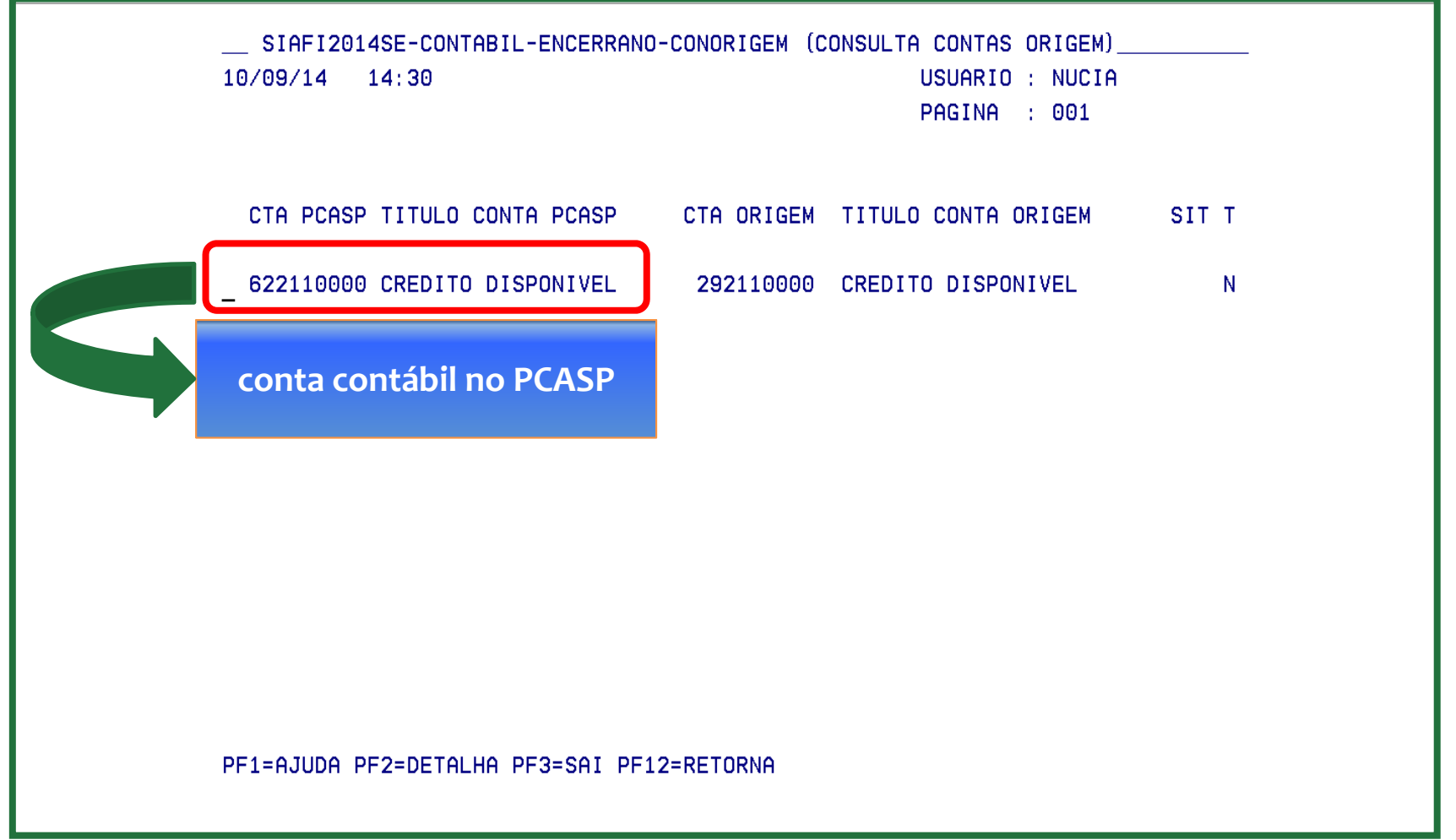

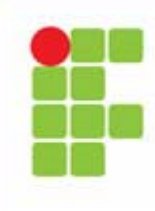

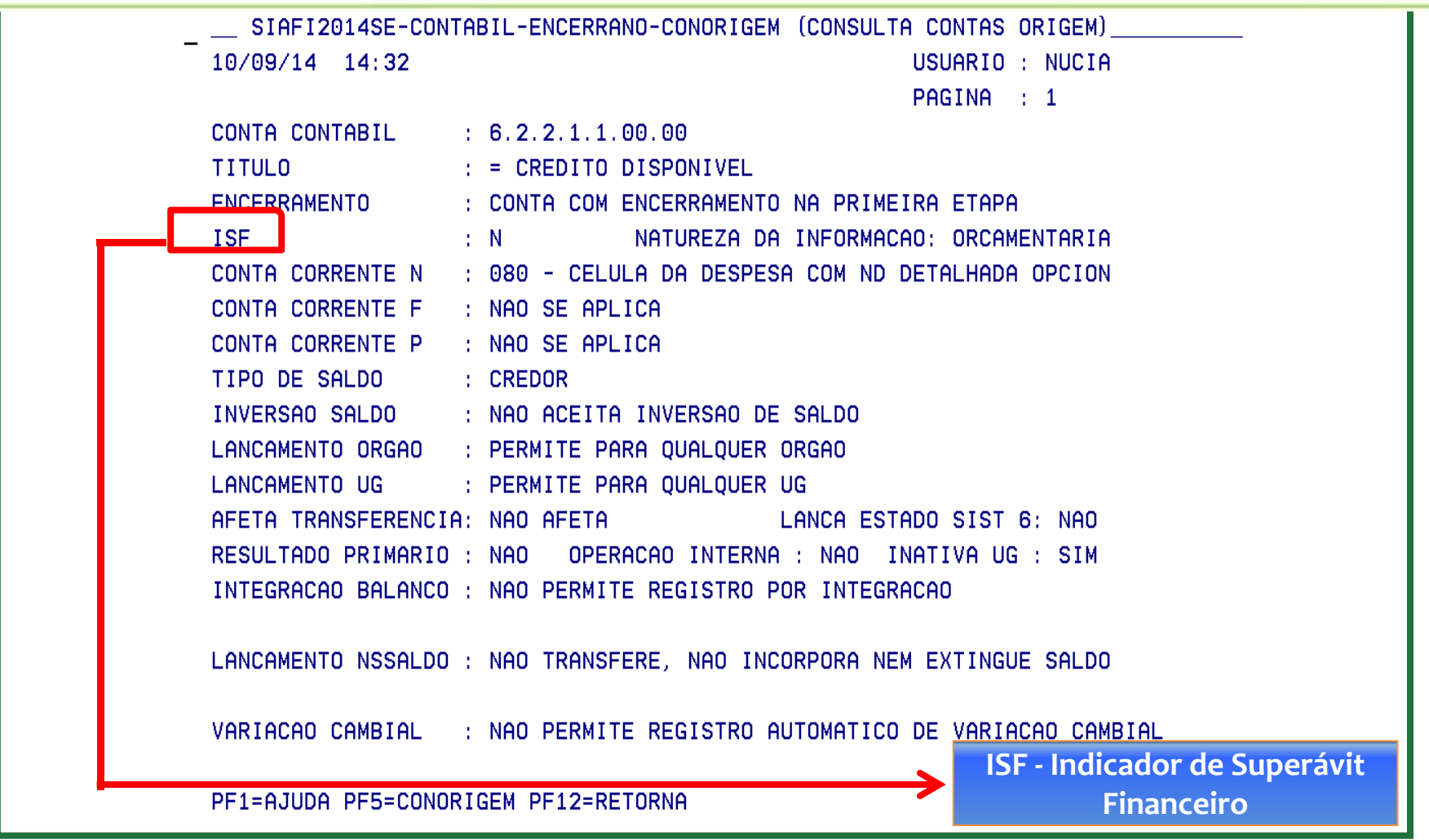

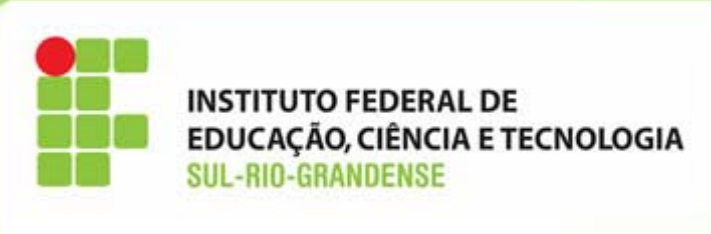

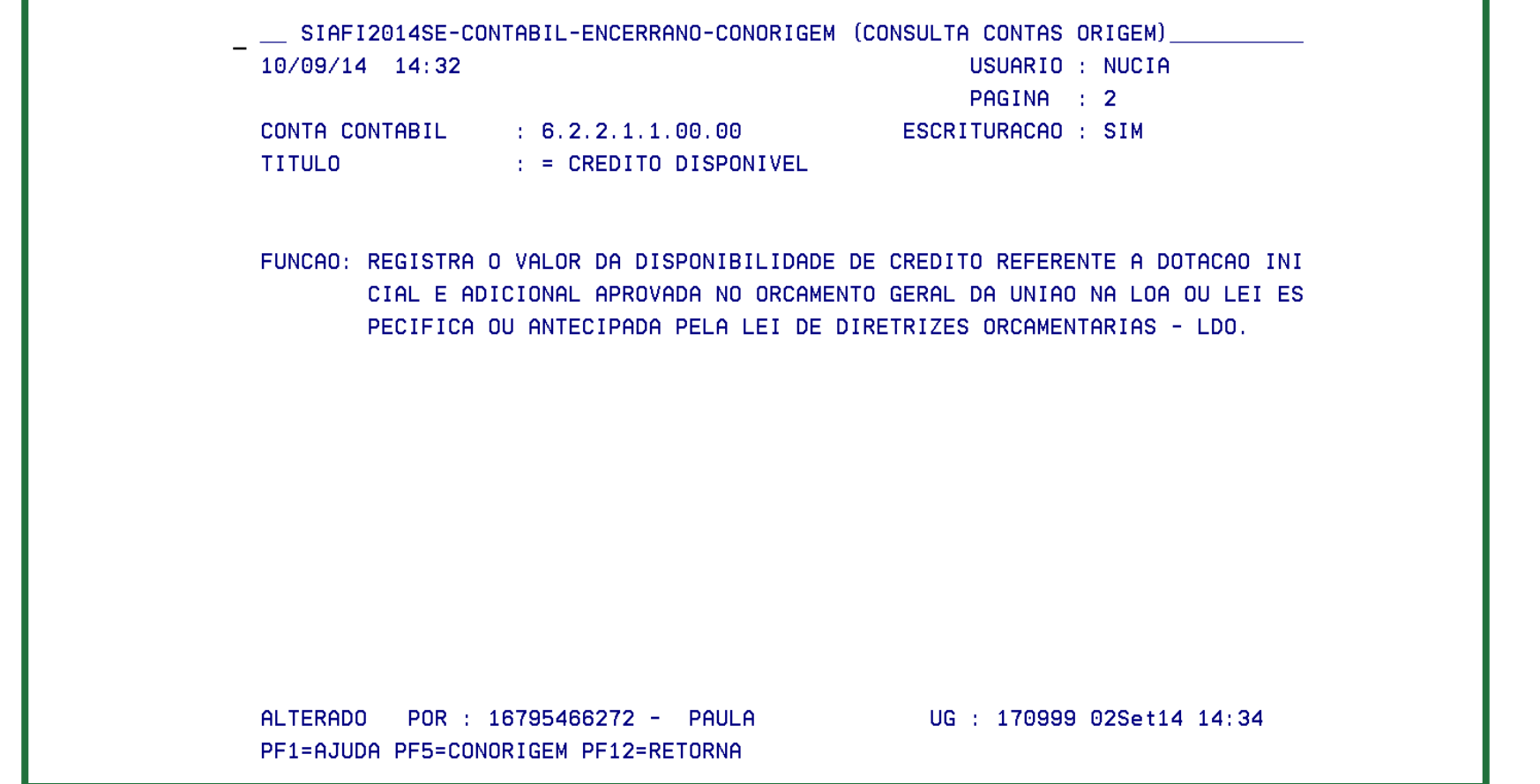

## Alterações nos documento Nota de Lançamento - NL

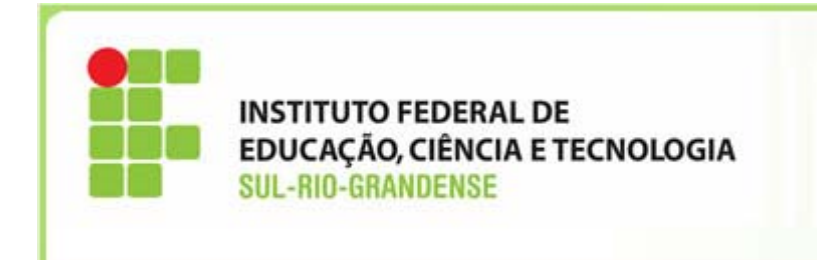

- No documento Nota de Lançamento ‐ **NL**, <sup>o</sup> número de linhas do campo observação foi ampliado;
- O campo inscrição possui duas linhas para informação, respectivamente da inscrição 1 <sup>e</sup> inscrição 2;
- Foram criados os campos Classificação Contábil <sup>e</sup> Classificação Orçamentária.
- *Os campos inscrição <sup>e</sup>* Classificação Contábil <sup>e</sup> Classificação Orçamentária *devem ser preenchidos de acordo com <sup>o</sup> roteiro do evento (>CONEVENTO).*

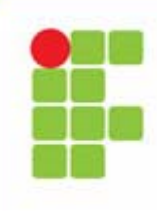

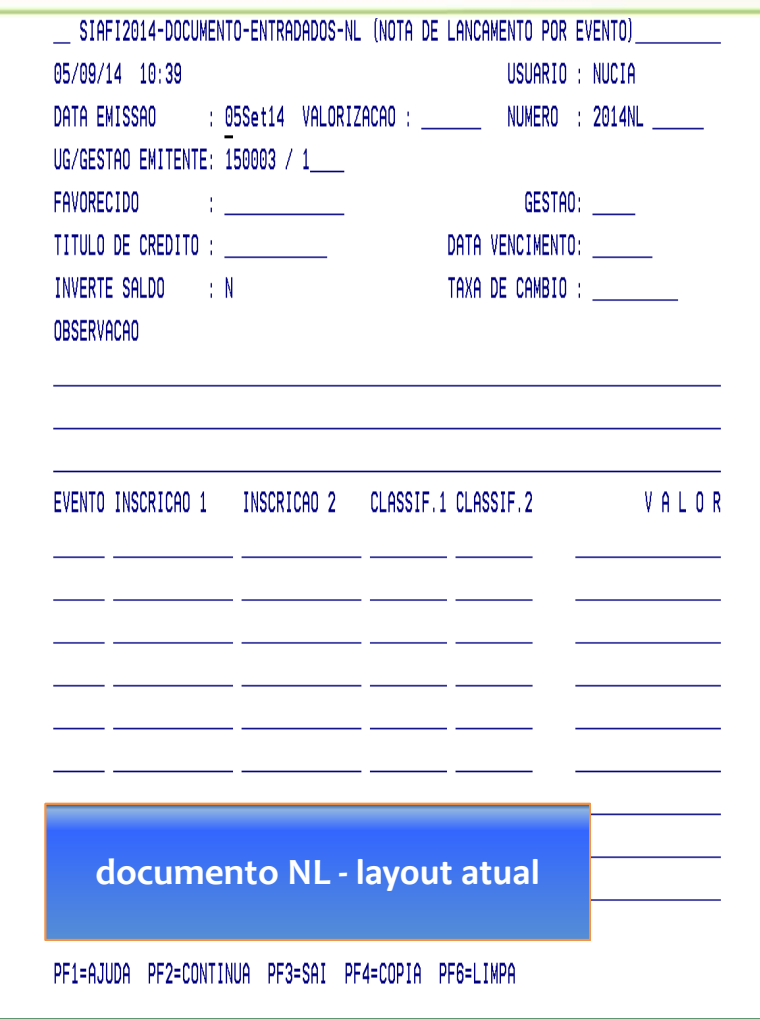

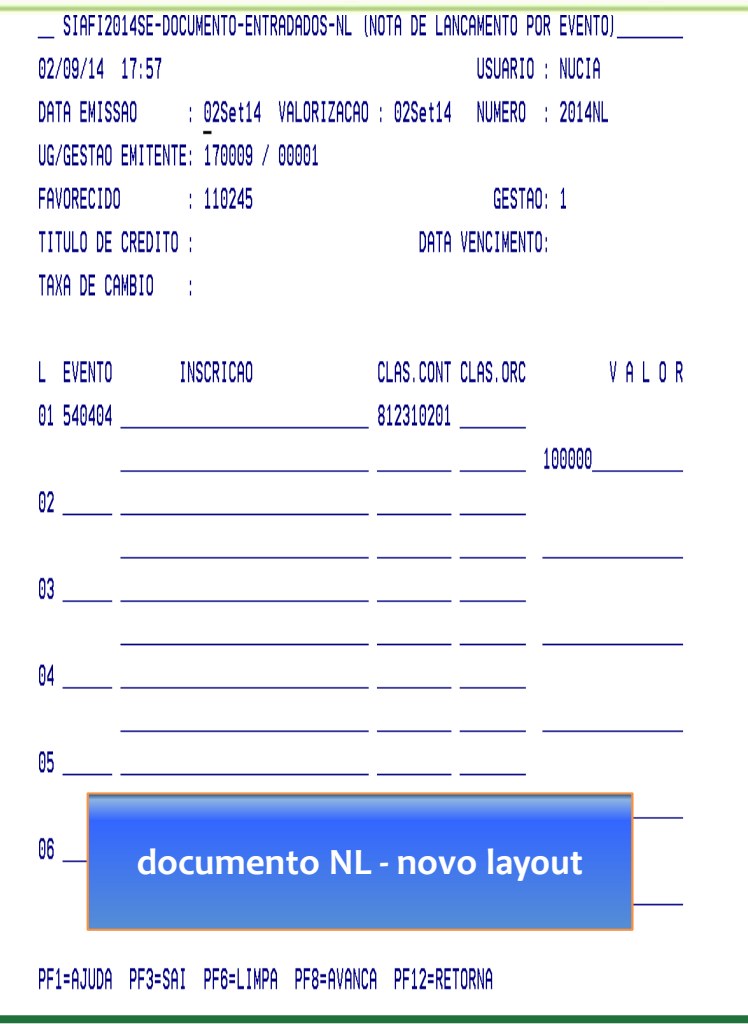

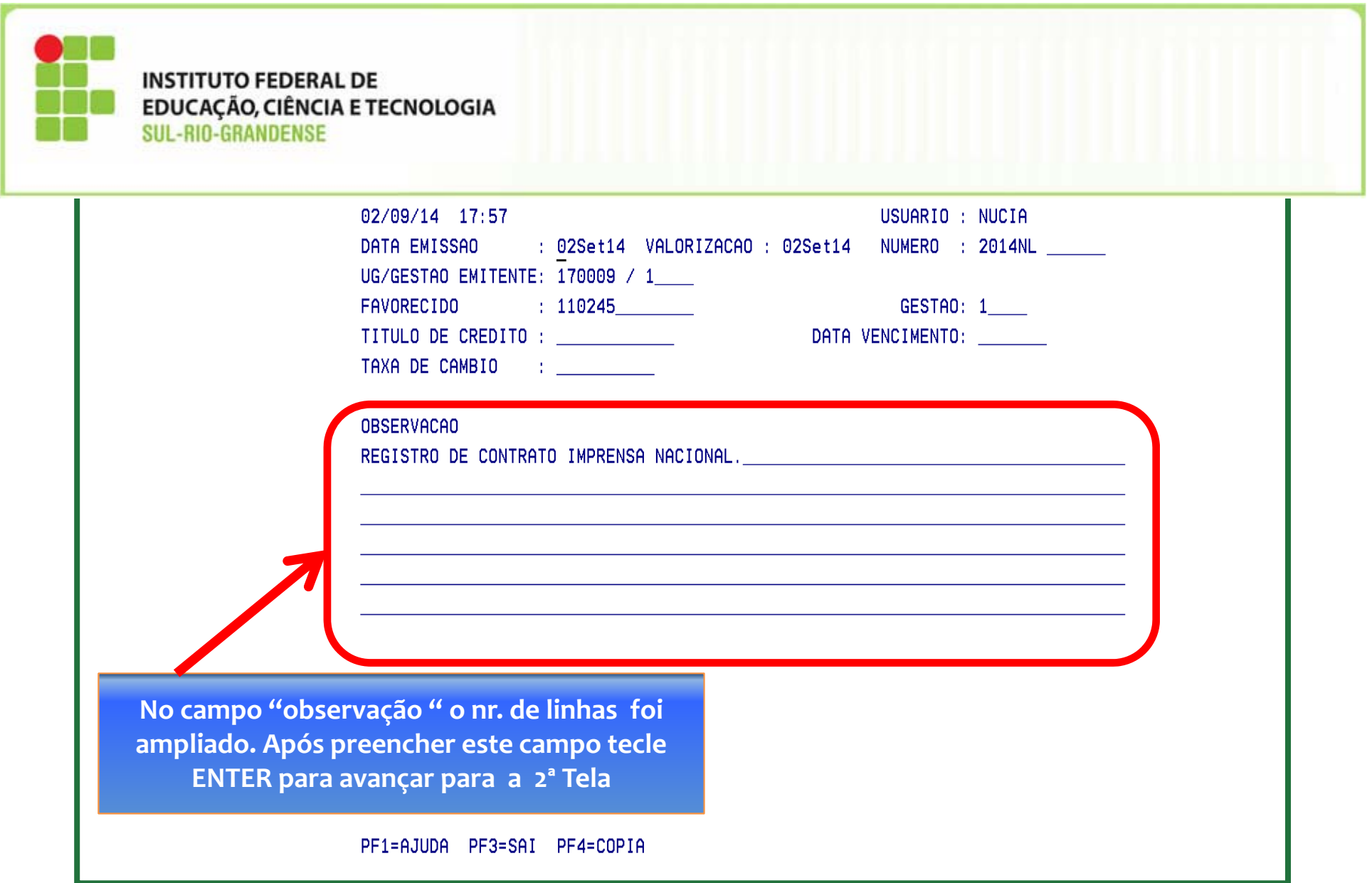

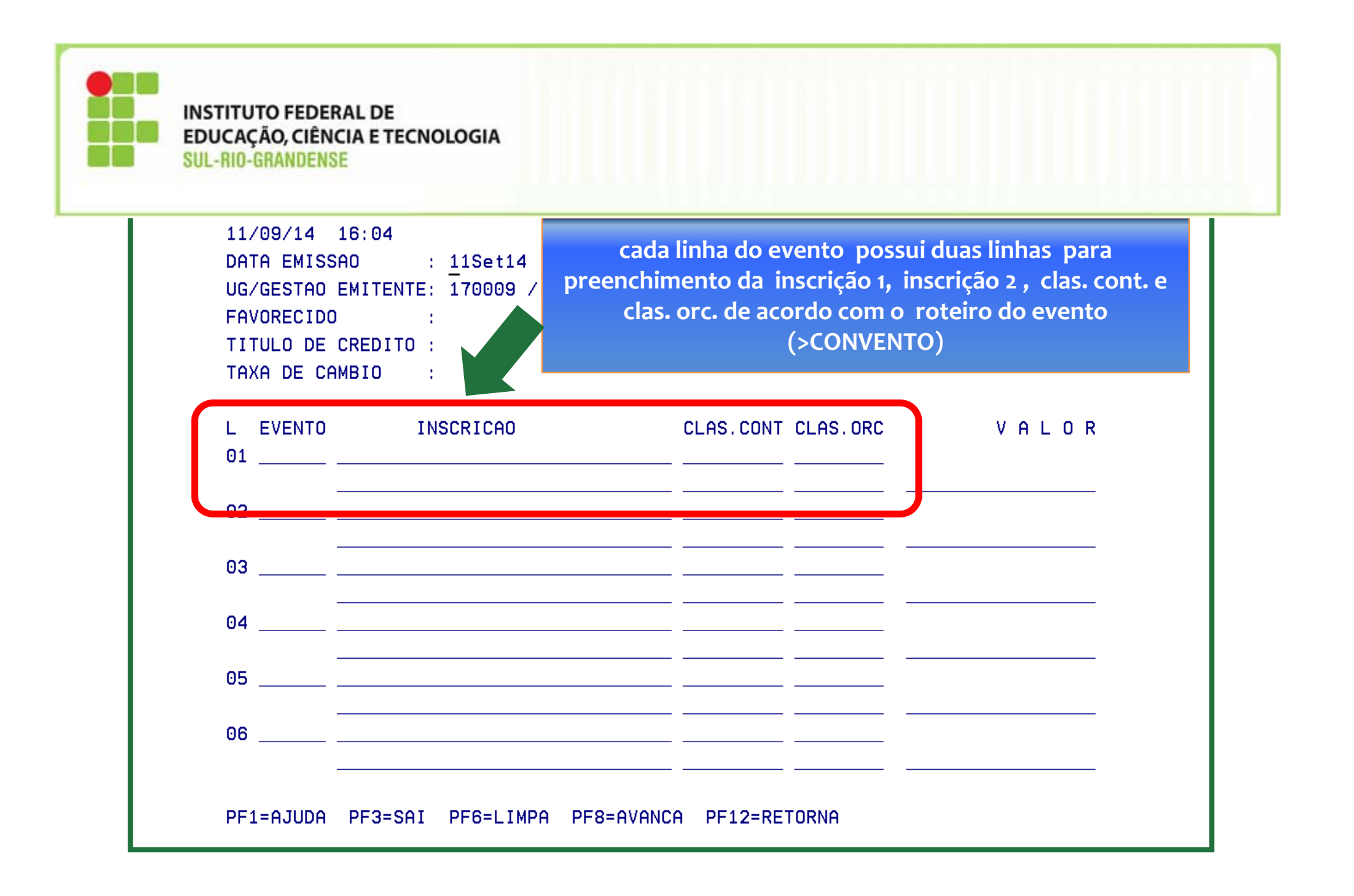

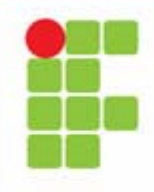

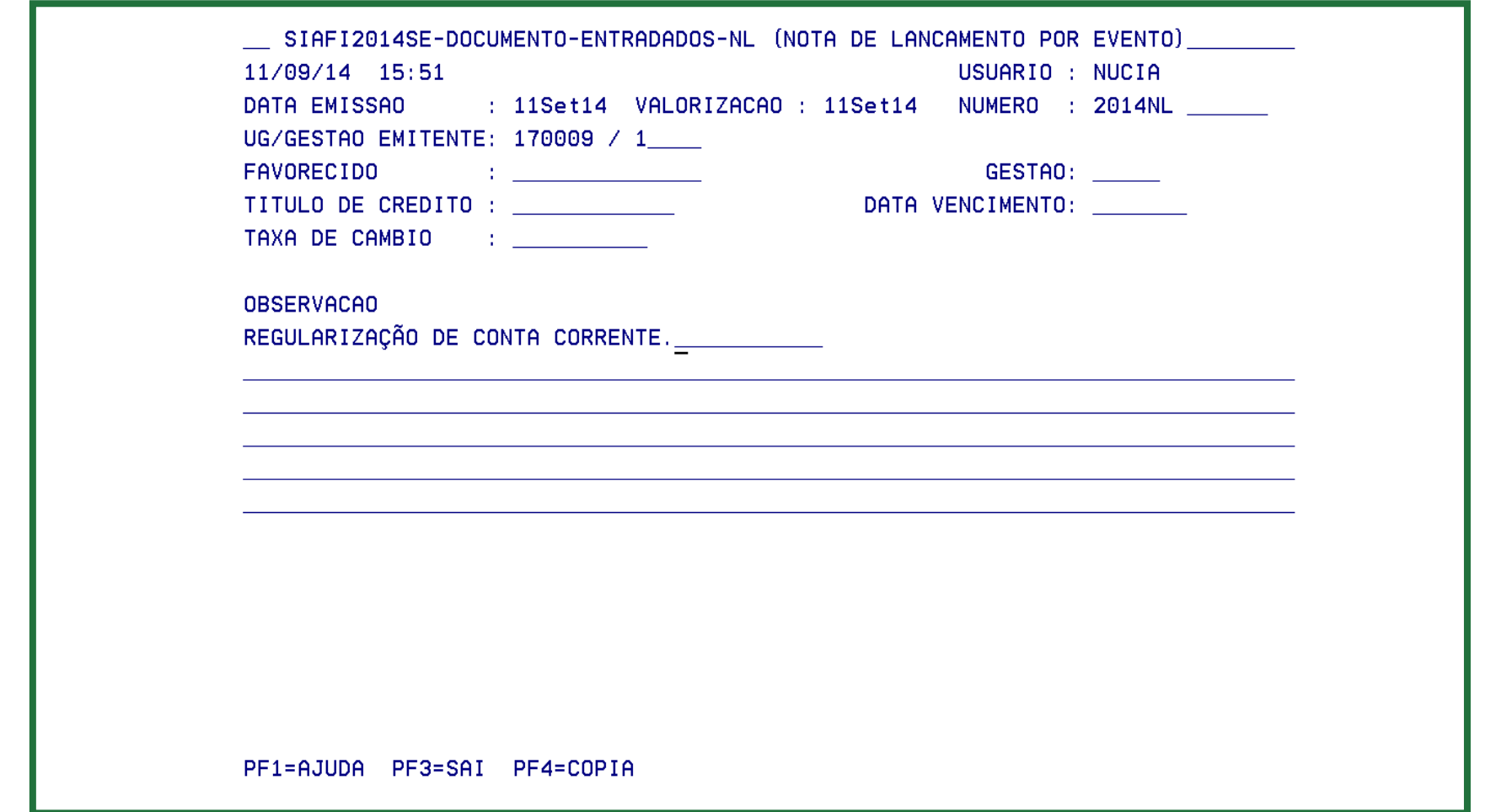

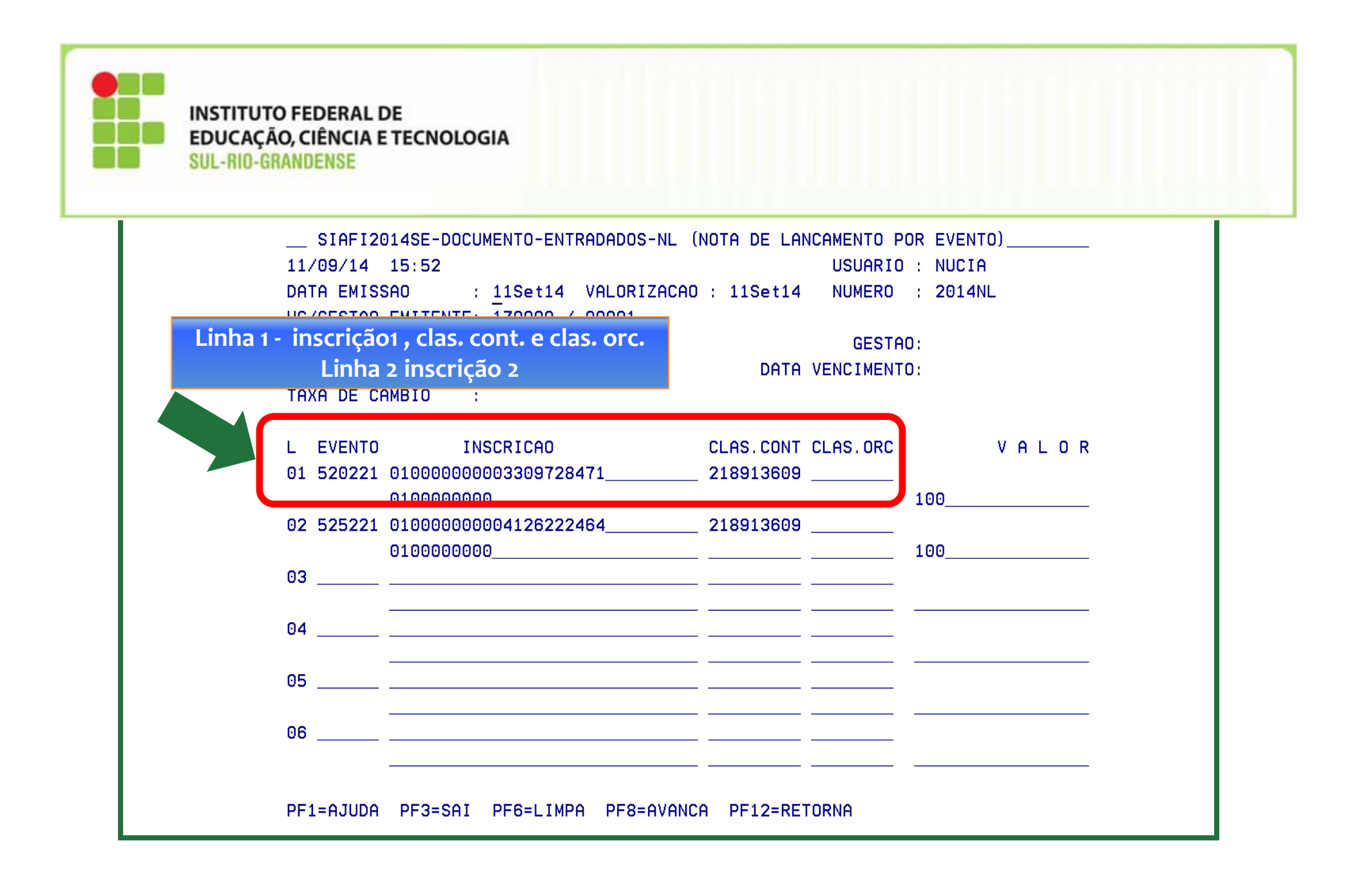

## Alterações no documento Nota de **Empenho - NE**

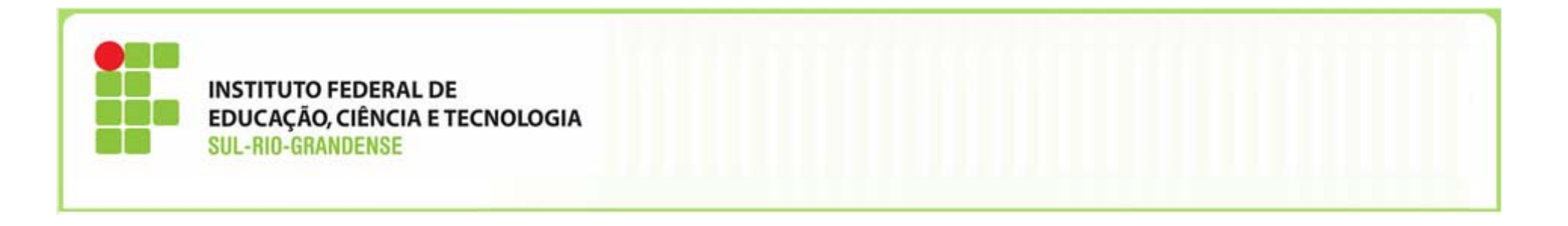

No documento Nota de Empenho ‐ **NE**, foi incluído um novo campo de preenchimento obrigatório: **Passivo Anterior** (opção **"Sim"** ou **"Não"**).

**Regra geral: informar <sup>a</sup> opção Não.**

 $\blacksquare$ 

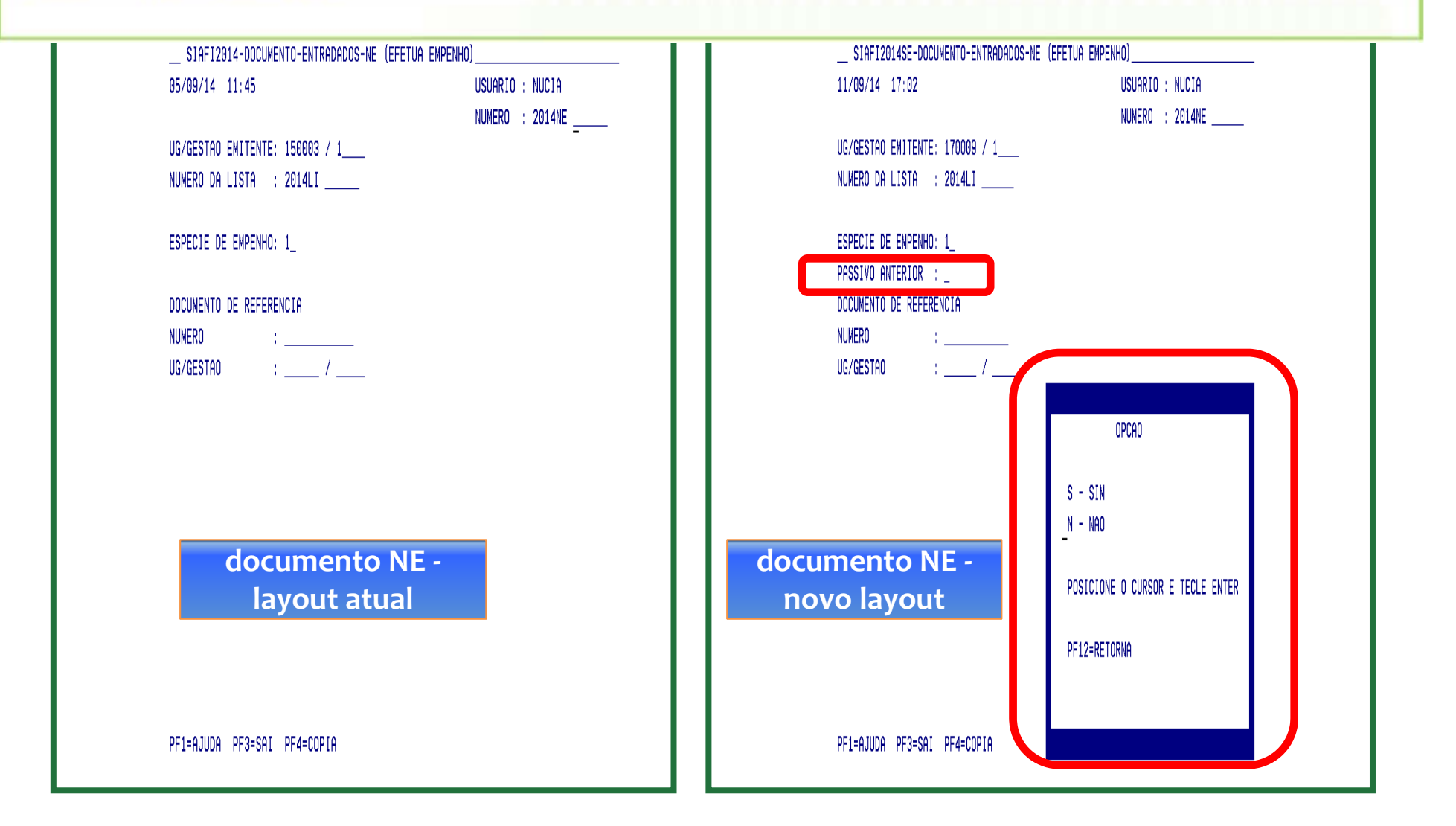

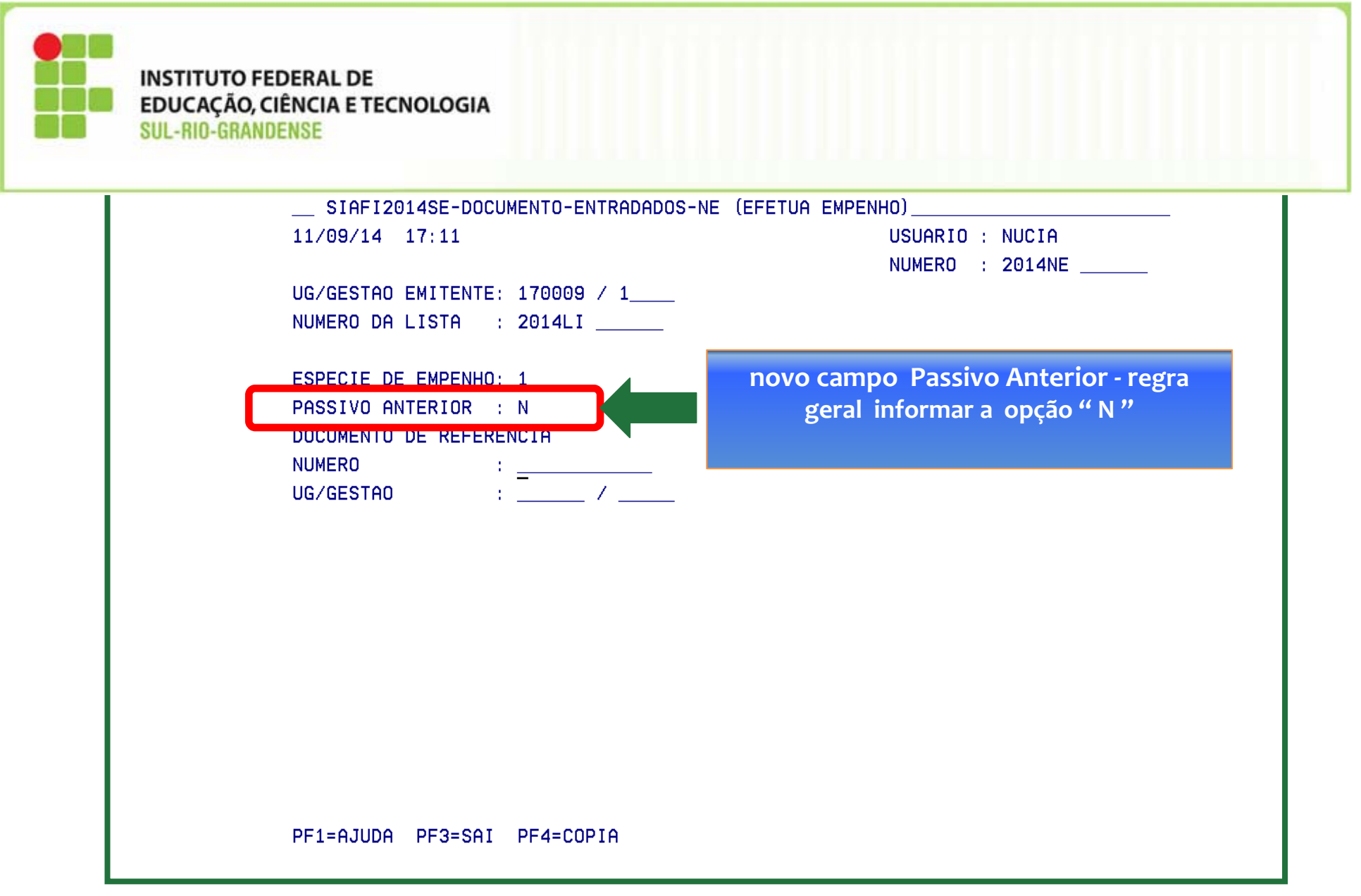

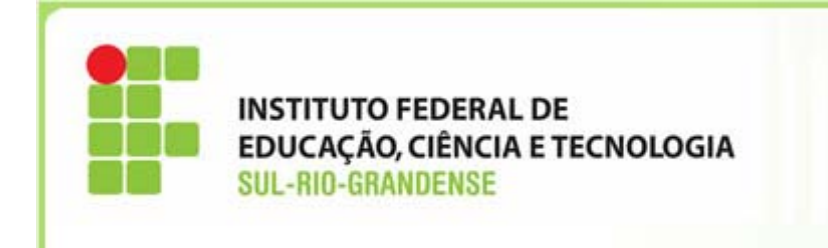

### **MATERIAL DE APOIO**

- Vídeo aulas e instruções disponíveis na página da STN (http://www.stn.gov.br);
- $\checkmark$  Vídeo aulas e instruções disponíveis na página http://www.ramec.gov.br/SPO;
- Encontro sobre Encerramento do Exercício de 2014 e Abertura do Exercício 2015 realizado pela STN;
- Encontro sobre Encerramento do Exercício realizado pela SPO/MEC.